ĐAI HỌC TỒN ĐỨC THẮNG PHCNG TRUNG CẤP CHUYÊN NGHIÊP & DAY NGHỀ oOo

## HỆ QUẢN TRỊ Cơ sở Dữ LIỆU 2 **(SQL Server)**

ThS.Lê Văn Hạnh

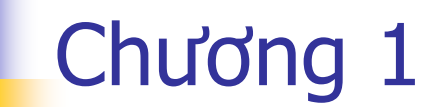

# TỔNG QUAN

### Khái niệm về <sup>c</sup>ấu trúc vật lý

- Máy chủ (Server):
- Máy trạm (Client): là các máy tính được phép truy xuất các tài nguyên đã được chia sẻ trên mang.
- Dây cáp mạng (Cable hoặc Media): là <sup>m</sup>ột hệ thống dây cáp nối kết vật lý các máy tính, máy in lại với nhau
- Dữ liệu chung (Shared data): là các tập tin, thư mục mà người sử dụng trong hệ thống <sup>m</sup>ạng có thể truy xuất vào máy chủ <sup>t</sup>ừ các máy trạ<sup>m</sup>

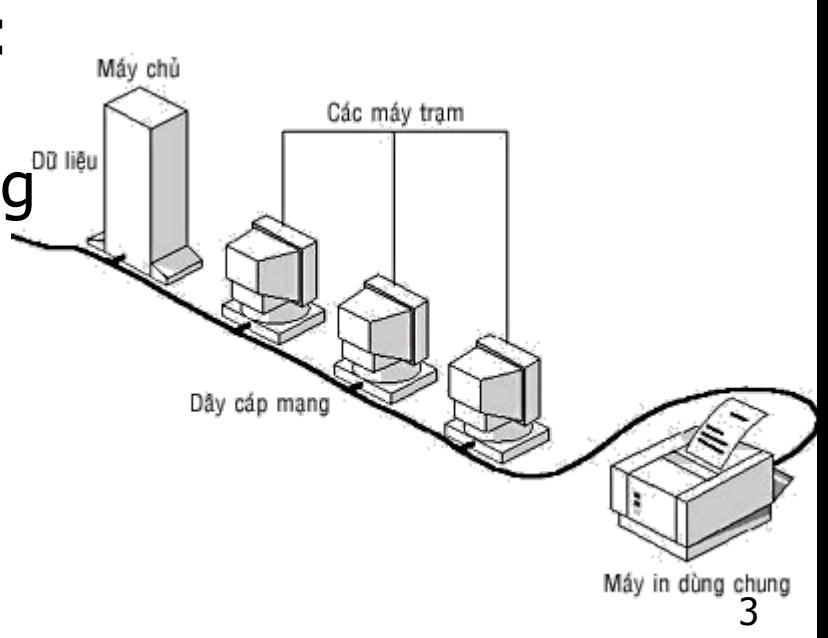

### Khái ni ệm về các x ử lý

- Các xử lý trong một ứng dụng có thể chia làm hai lo Các xứ lý trong một ứng dụng có thể chia làm hai loại<br>xử lý trên máy trạm và xử lý trên máy chủ
- X ử lý trên máy tr ạ m
	- Đọc, cập nhật dữ liệu
	- **T**ính toán, hiển thị dữ liệu trên màn hình giao diện
	- Có thể sử dụng nhiều loại ngôn ngữ lập trình khác<br>nhau
- X ử lý trên máy ch ủ Database Server
	- **.** Xử lý các yêu cầu đọc/ghi dữ liệu
	- Qu ản lý đồng b ộ d ữ li ệu gi ữa các yêu cầu đọc ghi t ừ nhi ều máy tr ạm g ửi t ới
	- Các dịch v ụ qu ản trị d ữ li ệu t ự động theo định kỳ nh ư backup/restore d ữ li ệ u

### Vì sao phát triển ứng dụng khách chủ?

### Giảm chi phí

- Chia sẻ tài nguyên phần cứng/phần mề<sup>m</sup>
- Giảm chi phí bản quyề<sup>n</sup>
- Giảm chi phí nâng cấp, bảo trì, quản lý
- Tốc độ nhanh
	- Các xử lý phức tạp có thể thực hiện tại server
- Tính tương thích cao
	- Nhiều công c<sup>ụ</sup> <sup>l</sup>ập trình được hỗ trợ <sup>b</sup>ởi phầ<sup>n</sup> mềm làm việc trên máy chủ

### Lich sử ra đời Microsoft SQL Server

- 1970: IBM giới thiêu ngôn ngữ SEQUEL
- 1987: IBM tích hơp phần mềm quản tri CSDL vào hê điều hành OS2
- 1988: Hê quản tri CSDL Ashton-Tate được MS kết hơp với Sybase giới thiệu
- · MS bắt đầu phát triển SQL Server trên nền Ashton-Tate và đưa vào WinNT Server sau đó
- Các phiên bản được sử dung của SQL Server: 4.2, 4.21, 6.0, 6.5, 7.0, 2000, 2005

#### Cài đặt cơ sở dữ liệu SQL Server Desktop

#### **- Hai phiên bản chính của SQL Server**

- **Express**
- **Enterprise**
- Demo: Cài đặt SQL Server
- Demo: Đăng ký quản trị SQL Server

### Tiên ích Book Online

■ Toàn bô các tài liêu liên quan đến SQL Server

- Quản tri SQL Server
- Cú pháp lệnh

• Các ví dụ lập trình

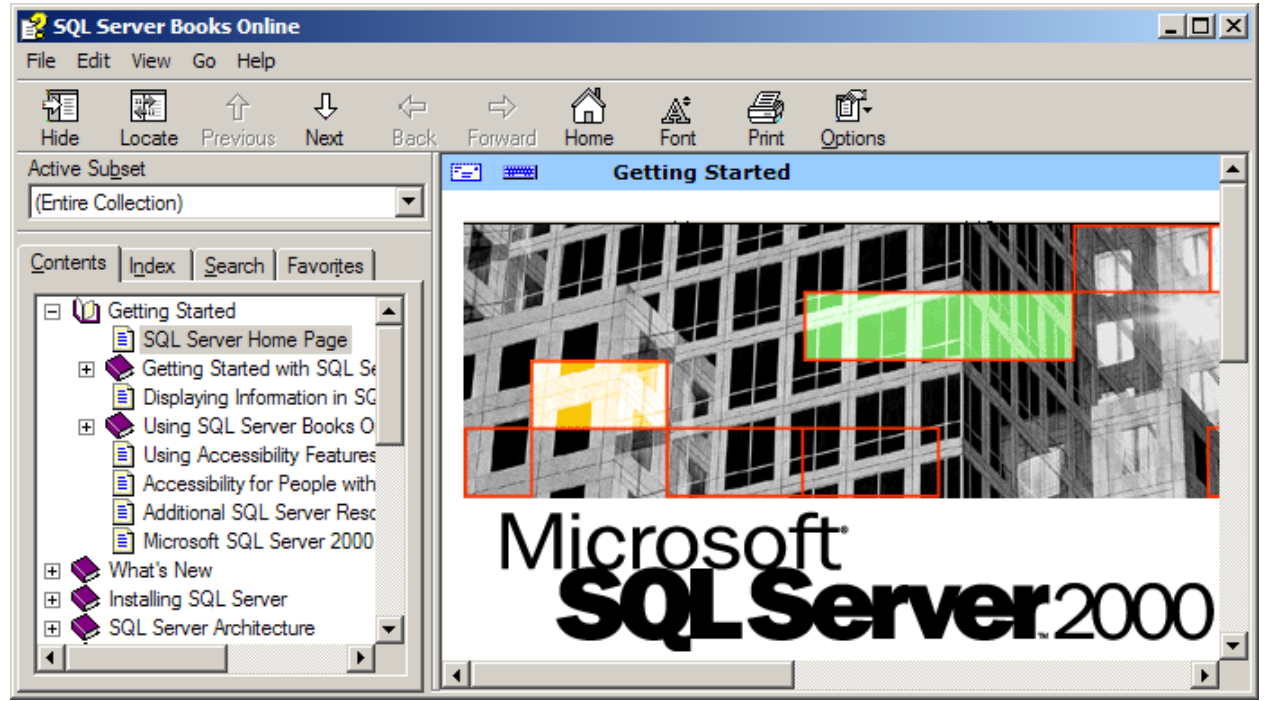

### Tiện ích Client network Utility

#### ■ Cấu hình các giao thức kết nối mạng mà Client có thể sử dụng

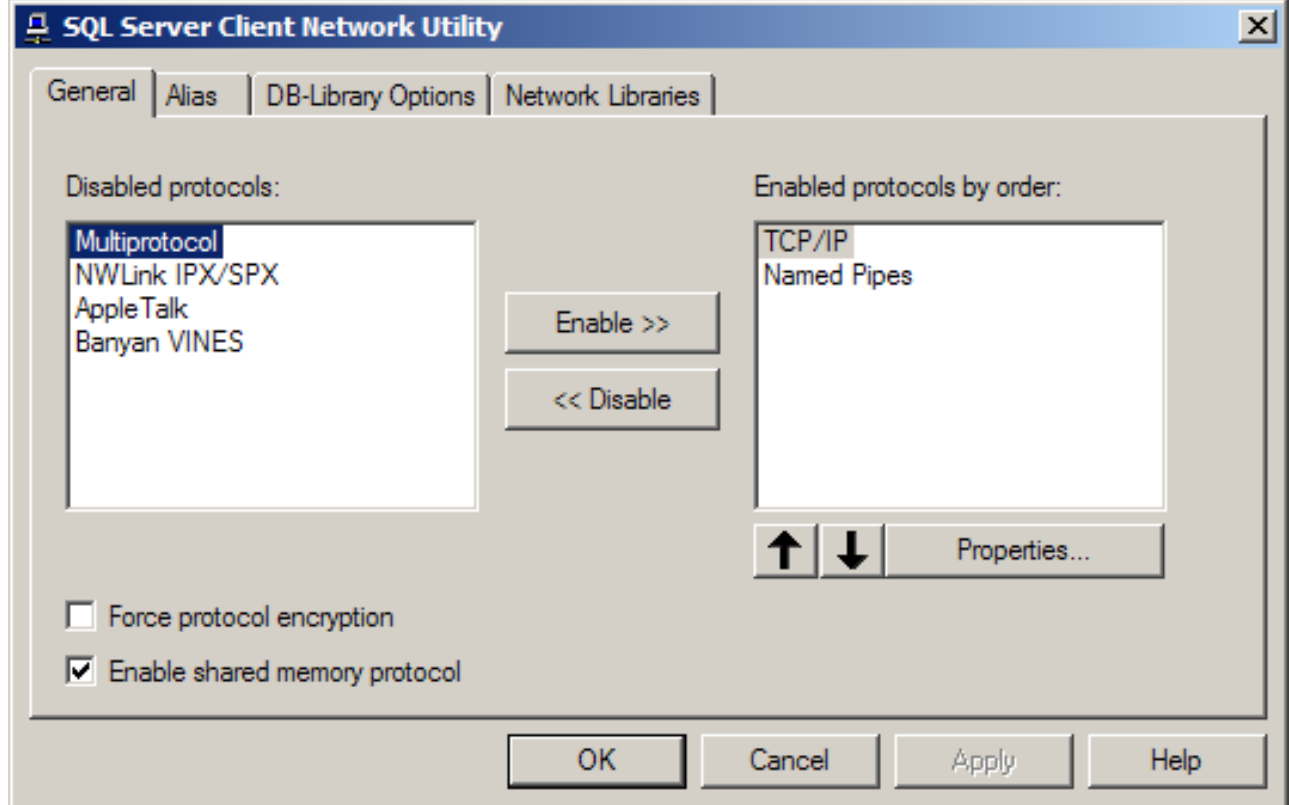

### Tiện ích Enterprise Manager

### ■ Công cụ để quản trị SQL Server

- **Database**
- **JUser/Role**
- **Replication**
- **Security**

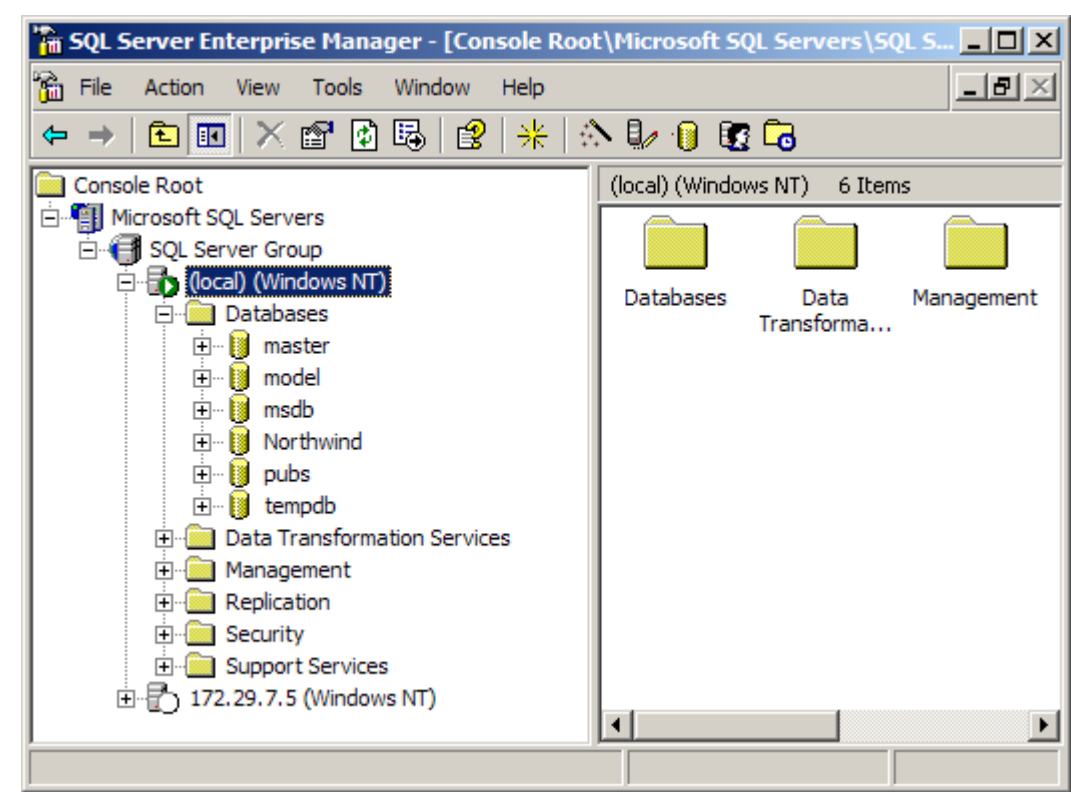

### Tiên ích Import and Export Data

#### ■ Thưc hiện các tính năng nhập dữ liêu/xuất dữ liêu cho các CSDL khác

- **SQL Server**
- $\blacksquare$  Access
- $E^{\text{X}}$
- **Oracle**
- $\blacksquare$  Dhase

 $\sim$   $\sim$   $\sim$ 

DTS Import/Export Wizard  $\times$ **Data Transformation Services Import/Export Wizard** The Data Transformation Services Import/Export Wizard allows you to import, export, and transform heterogeneous data. This wizard quides you through the steps to import or export data between many popular data formats including databases, spreadsheets, and text files.  $Next$ < Back Cancel Help

### Tiên ích Profiler

#### **Theo dõi các biến cố xảy ra trên một SQL** Server

- Các biến cố
	- Đăng nhập
	- Truy cập dữ liệu
	- Cập nhật dữ liệu
- Tao template profile
- Kiểm soát thời gian thưc hiện/xử lý
- Kiểm soát locking

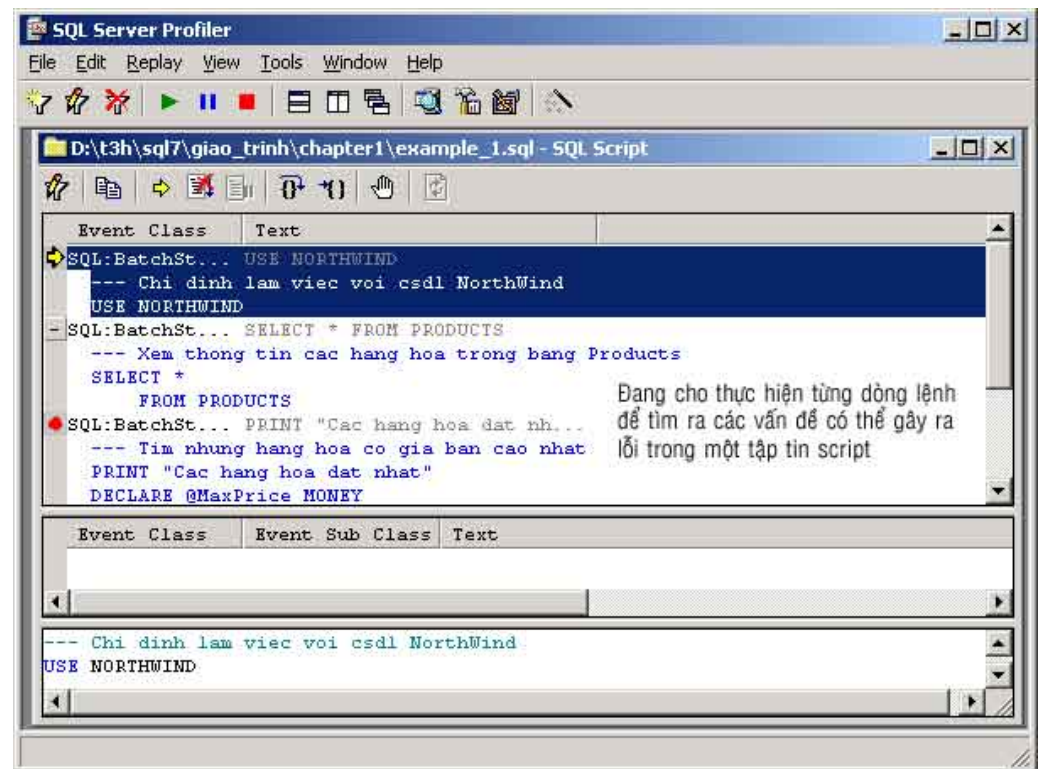

### Tiền ích Query Analyzer

#### · Viết & thưc hiện các script

- Kiểm soát các đối tương trong CSDL
- Phát sinh các mẫu câu lệnh script chuẩn
- Kem kế hoạch thực hiện câu truy vấn, thủ tục nội

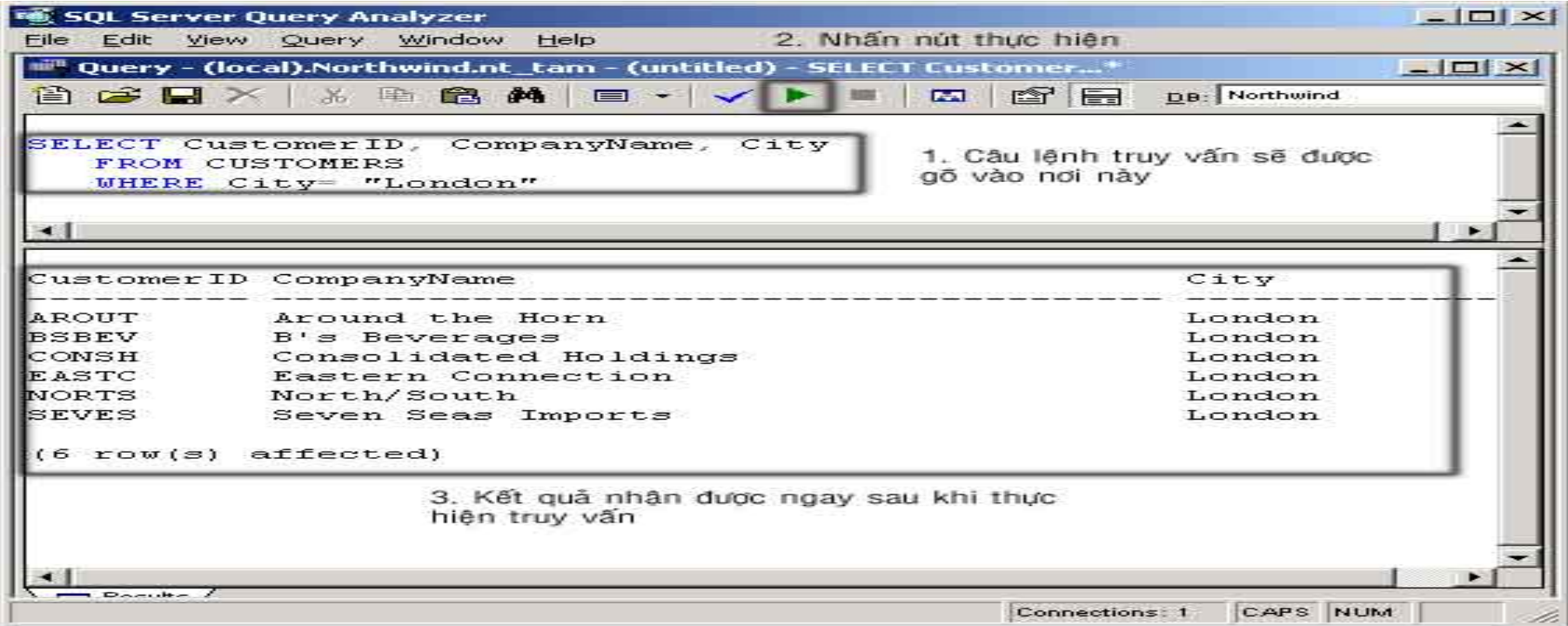

### Tiên ích Server Network Utility

- Chỉ định các thư viện mà máy chủ SQL Server dùng khi kết nối với máy tram
	- Named Pipe
	- $\blacksquare$  TCP/IP
	- **Multiprotocol**
- Cấu hình mã hoá dữ liệu truyền trên mạng để bảo mật

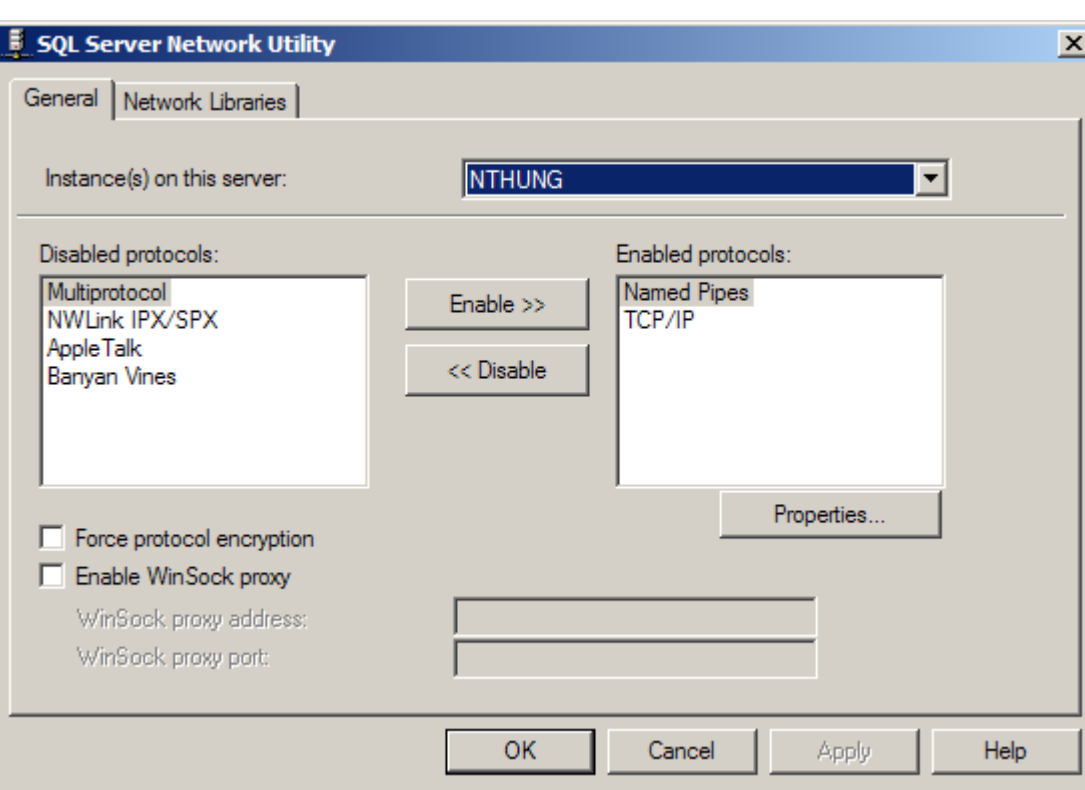

### Tiện ích Service Manager

#### • Quản lý các dịch vụ của SQL Server

- **SQL Server**
- **SQL Server Agent**
- **Microsoft Search**

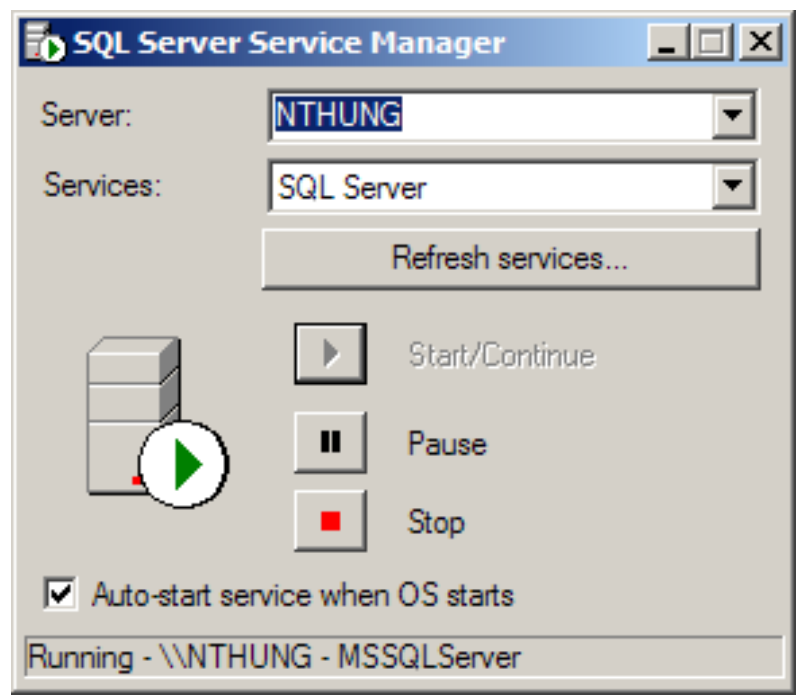

### Định nghĩa nối kết vào SQL Server

- **Tạo server alias bằng SQL Server Client** Network Utilities
- Đăng ký quản trị SQL Server bằng Enterprise Manager
	- Chọn server alias
	- Chọn chế độ kiểm tra khi đăng nhập: Windows Authentication/SQL Server Authentication
	- Chọn chế độ kiểm tra khi kết nối với SQL Server: Login automatically/Prompt

### Nối kết từ Query Analyzer vào SQL

- Kết nối với SQL Server tương tự như một client bình thường
	- Cung cấp User name, Password
- Quá trình tương tác giữa SQL Server và Query Analyzer (client) khi thưc hiện một lênh

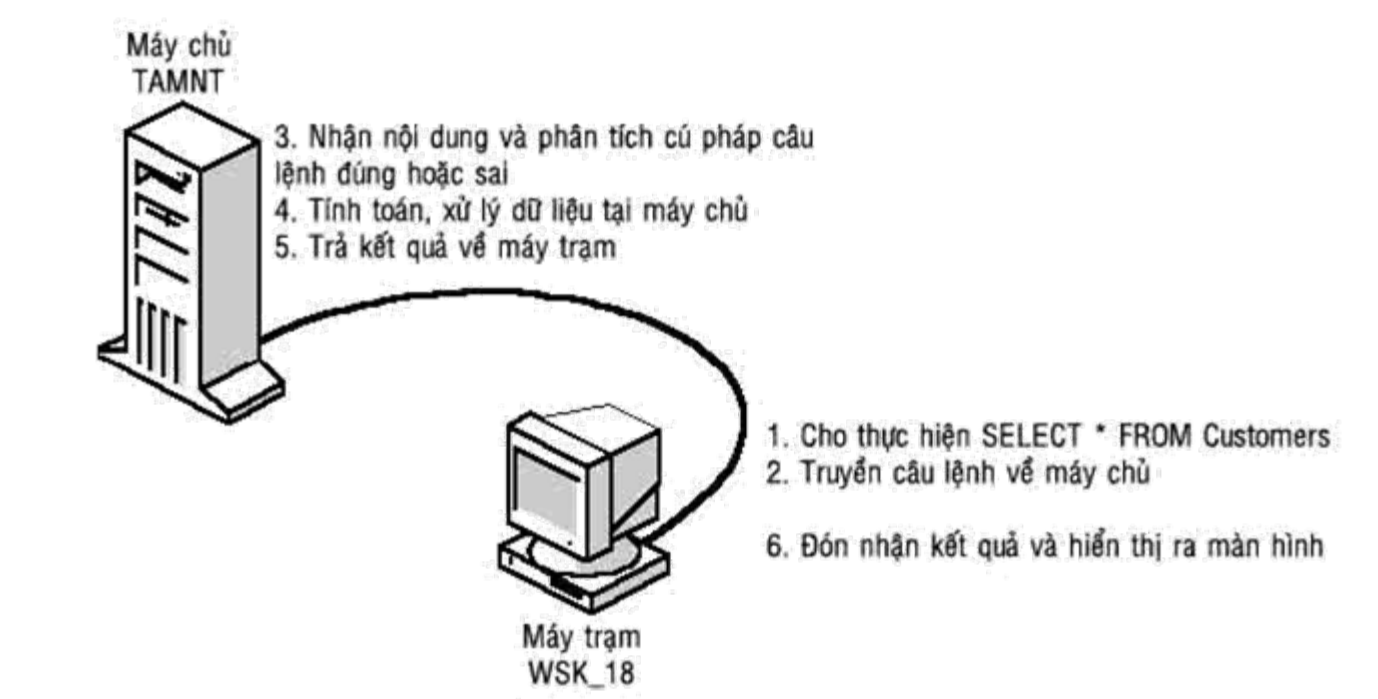

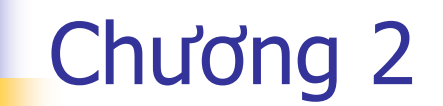

# CÁC LÊNH VỀ KIẾN TRÚC CƠ SỞ DỮ LIÊU

### Khái niệm về cơ sở dữ liệ<sup>u</sup>

#### Database dùng để

- Chứa các bảng, bảng ảo, thủ <sup>t</sup>ục nội,…
- <sup>M</sup>ỗi database có <sup>m</sup>ột danh sách các người dùng
	- Người dùng phải có quyền truy cập database
	- Có thể phân nhóm người dùng để <sup>c</sup>ấp quyề<sup>n</sup>
	- SQL Server hỗ trợ Application Role

Các database hệ thống

- Master, Model, TempDB, msdb
- **Các database ví dụ** 
	- Northwind, Pubs

#### Khái niệm về mô hình quan hệ dữ liệ<sup>u</sup>

- Thể hiện mối quan hệ giữa các bảng trong CSDL
- Có thể <sup>s</sup>ử <sup>d</sup>ụng để
	- Thiết lập mối quan hệ khoá ngoại (FOREIGN KEY)
	- Chỉnh sửa cấu trúc bảng
	- Chỉnh sửa thuộc tính bảng
	- Tạo bảng mới

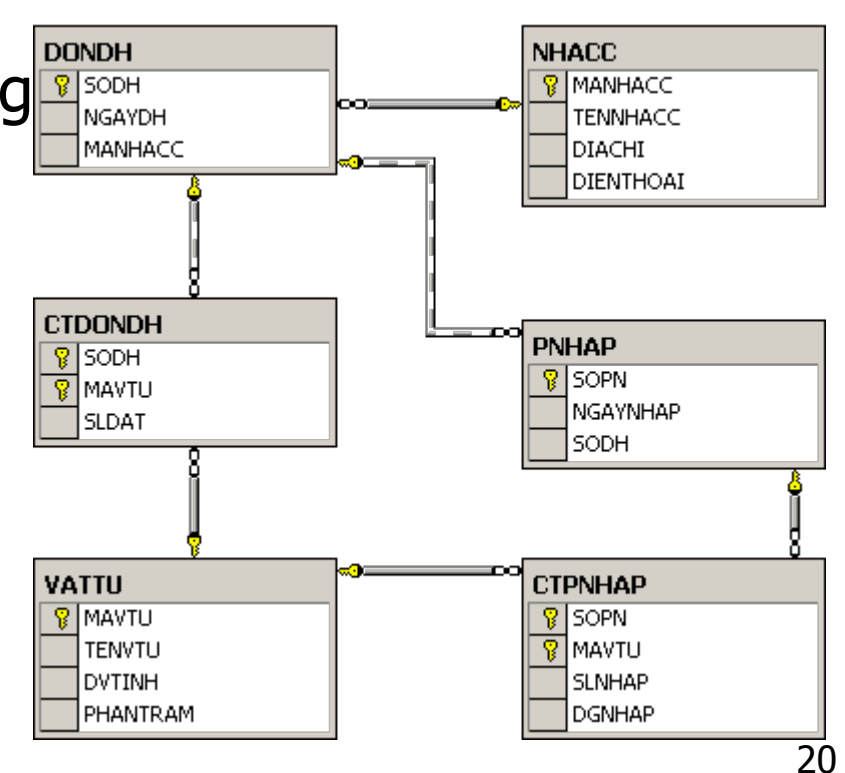

#### Các tập tin vật lý lưu trữ cơ sở dữ liệ<sup>u</sup>

- <sup>M</sup>ột database bao gồm tối thiểu hai file
	- .mdf: lưu trữ các đối tượng trong database như table, view, …
		- Có thể <sup>b</sup>ổ sung thêm các tập tin lưu trữ khác
		- <sup>T</sup>ổ chức tốt các tập tin lưu trữ giúp tăng tốc độ <sup>x</sup>ử lý
	- .ldf: lưu trữ quá trình cập nhật/thay đổi dữ liệ<sup>u</sup>
		- <sup>H</sup>ỗ trợ phục hồi d<sup>ữ</sup> liệ<sup>u</sup>
		- <sup>H</sup>ỗ trợ backup/restore d<sup>ữ</sup> liệ<sup>u</sup>
- Các thông số <sup>v</sup>ề kích thướ<sup>c</sup>
	- **Exercicle 1 Initial size**
	- **Eile growth**
	- Maximum file size  $\Box$  .mdf .ndf  $\Box$  .ldf

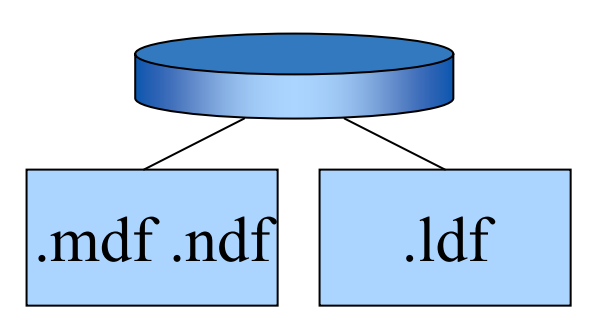

## Tao mới mô hình quan hệ dữ liệu

• Chỉ có thể tạo bằng Enterprise Manager Với một CSDL lớn, tạo một hay nhiều mô hình cho các nghiệp vu thực tế khác nhau

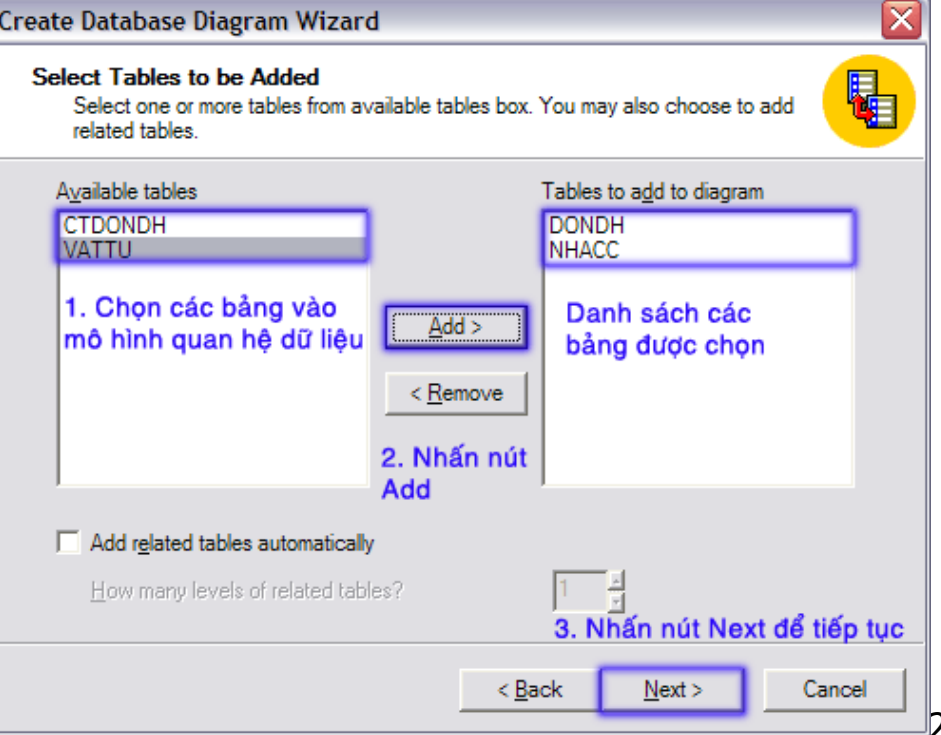

### Khái niệm về bảng

- <sup>B</sup>ảng dùng để lưu trữ các thông tin củ<sup>a</sup> <sup>m</sup>ột đối tượng trong thực tế
	- Gồm có dòng và <sup>c</sup>ộ<sup>t</sup>
	- Bảng trong CSDL thường có khoá chính
	- Các bảng thường liên hệ <sup>v</sup>ới nhau bằng các <sup>m</sup>ối quan hệ
- Bảng trong CSDL SQL Server có thể có các ràng buộc, trigger

### Các thuộc tính của bảng

- **Tên bảng**
- Tên cột
- Kiểu dữ liệ<sup>u</sup>
	- Độ dài dữ liệ<sup>u</sup>
	- Số ký số lưu trữ
	- Số <sup>s</sup>ố lẻ lưu trữ
- Thuộc tính trên cột
	- Allow null
	- **E** Identity
	- **Default value**

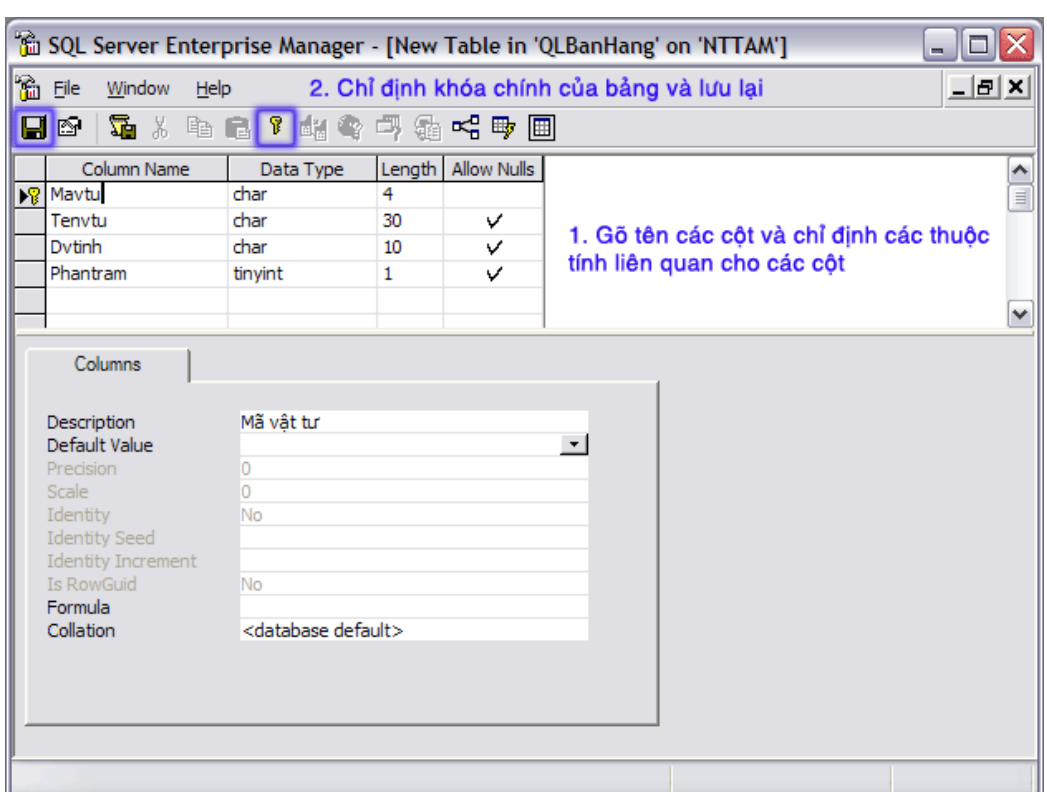

### Tao cấu trúc bảng đơn giản

```
CREATE TABLE Tên bảng
 Tên cột1 Kiểu dữ liệu [NOT NULL],
 Tên cột2 Kiểu dữ liệu [NOT NULL] [, ...]
```
■ Từ khóa NOT NULL chỉ định không cho phép dữ liệu tại cột bị bỏ trống.

### Tạo cấu trúc bảng có <sup>c</sup>ột định danh

```
CREATE TABLE Tên_bảng
(
 Tên cột1 Kiểu dữ liệu số
  IDENTITY [(Số_bắt_đầu, Chỉ_số_tăng)] , 
 Tên cột2 Kiểu dữ liệu [NOT NULL] [, ...]
)
```
- Kiểu dữ liệu số: dạng số nguyên (int, smallint, tinyint, numeric và decimal)
	- Với numeric và decimal thì phải chỉ định không lấy số lẻ.
- <sup>S</sup>ố <sup>b</sup>ắt đầu: SQL Server sử <sup>d</sup>ụng để <sup>c</sup>ấp phát cho mẩ<sup>u</sup> tin đầu tiên. Mặc định là 1.
- Chỉ <sup>s</sup>ố tăng: số <sup>c</sup>ộng lên để <sup>c</sup>ấp phát cho những mẩ<sup>u</sup> tin kế tiếp. Mặc định là 1.

## Thay đổi cấu trúc bảng

#### **Dùng Enterprise Manager**

- Nhanh, đơn giả<sup>n</sup>
- Dùng giao diện, không dùng lệnh

### **D**ùng script

- Phức tạp, phải thuộc cú pháp lệnh
- Cần thiết khi
	- <sup>S</sup>ử <sup>d</sup>ụng lại nhiều lần để <sup>c</sup>ập nhật cho CSDL trên máy khác
	- Cập nhật CSDL qua nhiều giai đoạ<sup>n</sup>

### Thêm một cột mới trong bảng

ALTER TABLE Tên bảng Tên cột Kiểu dữ liệu [, ...] ADD.

- Tên côt: tên của cột mới được thêm vào bảng.
- Kiểu dữ liệu: kiểu dữ liệu tương ứng của cột mới.

ALTER TABLE DONDH ADD Ngaydknh DATETIME

### Hủy bỏ cột hiện có bên trong bảng

```
ALTER TABLE Tên bảng
 DROP COLUMN Tên cột [, ...]
```
#### ■ Tên cột: tên cột sẽ bị hủy bỏ ra khỏi bảng

ALTER TABLE DONDH

DROP COLUMN Ngaydknh

### Sửa đổi kiểu dữ liệu của cột

#### ALTER TABLE Tên bảng ALTER COLUMN Tên cột Kiểu dữ liệu mới

ALTER TABLE VATTU ALTER COLUMN Dvtinh VARCHAR(20)

## Đổi tên cột, tên bảng dữ liệ<sup>u</sup>

EXEC sp rename 'Tên bảng[.Tên cột]', 'Tên mới' [,'COLUMN']

- $\mathbb{R}^2$ EXEC: dùng để thực thi các th<sup>ủ</sup> <sup>t</sup>ục nội tại c<sup>ủ</sup>a SQL Server
- Tện bảng: tện bảng sẽ đổi tên hoặc chứa tên <sup>c</sup>ột muốn đổi tên
- Tên cột: tên cột muốn đổi tên
- F Tên mới: tên mới của cột hoặc bảng sau khi đổ<sup>i</sup>
- COLUMN: sử <sup>d</sup>ụng khi thay đổi tên cộ<sup>t</sup>

EXEC sp rename 'NHACC.Tennhacc', 'Hotenncc', 'COLUMN'

EXEC sp rename 'NHACC', 'NHACCAP'

Kiểu dữ liêu do người dùng tư đinh nghĩa

(User Define Type)

### Khái niêm

- Dưa trên kiểu dữ liêu định sẵn
- Bổ sung các thuộc tính
	- **Allow null**
	- Giá trị mặc định
	- Kiểm tra miền giá trị
- **J** Uu điểm
	- Giúp thống nhất các cột dữ liệu trong CSDL theo một kiểu
	- Dễ thay đổi, chỉnh sửa

#### Tạo kiểu dữ liệu người dùng định nghĩa

• Có thể tao bằng Enterprise Manager Cú pháp lênh

EXEC sp addtype Tên kiểu dl mới, 'Kiểu dl cơ sở' [, NULL | NOT NULL]

EXEC sp addtype uddt Soluong, 'Decimal (15,2)', ' NOT NULL'

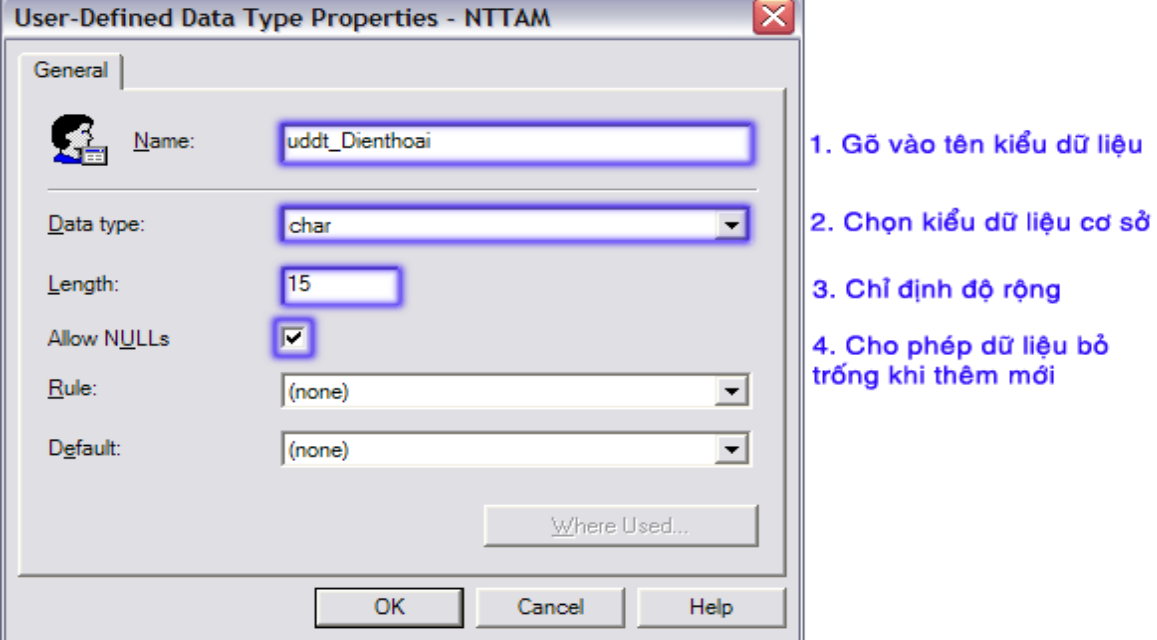

#### Xóa kiểu dữ liệu người dùng định nghĩ<sup>a</sup>

#### EXEC sp\_droptype Tên kiểu dl Tên kiểu dữ liệu:

tên kiểu dữ liệu do người dùng định nghĩ<sup>a</sup>

EXEC sp\_droptype uddt\_Soluong

Server: Msg 15180, Level 16, State 1, Line 0

Cannot drop. The data type is being used.

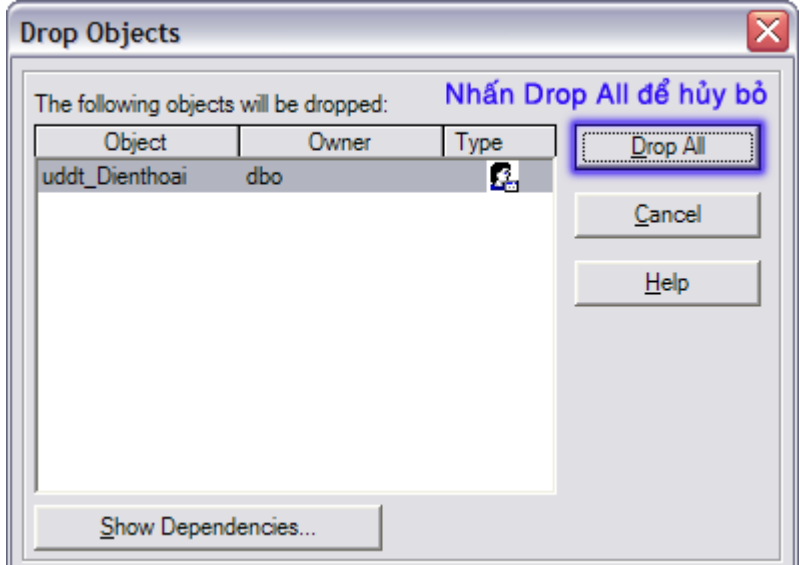

### Lệnh INSERT INTO

INSERT INTO Tên bảng [ (Danh sách cột) ] VALUES (Danh\_sách\_giá\_trị)

Có thể không cần chỉ định ra tên của các cộ<sup>t</sup>

- <sup>S</sup>ố lượng các giá trị bằng số các cột trong bảng
- Danh sách các giá trị mà chúng ta đưa vào phải theo đúng thứ <sup>t</sup>ự <sup>c</sup>ủa các cột bên trong bảng

**INSERT INTO VATTU (MAVTU, TENVTU, DVTINH, PHANTRAM)**

**VALUES ('LO01', 'Loa Panasonic 1000W', 'Bộ', 10)**

### Lênh INSERT INTO SELECT

[INTO] Tên bảng [ (Danh sách cột) ] INSERT SELECT Danh sách cột FROM Tên bảng dl nguồn WHERE Điều kiện lọc

■ Danh sách các cột của câu Select phải tương ứng với các cột của mệnh đề Insert
## Lệnh DELETE FROM

```
DELETE [FROM] Tên_bảng
  [FROM Tên_bảng1 
   INNER|LEFT|RIGHT JOIN Tên_bảng2
   ON Biểu_thức_liên_kết]
  [WHERE Điều_kiện_xóadl]
```
- Tên bảng: bảng có các dòng dữ liệu muốn hủy bỏ
- Tên bảng1, tên bảng2: các bảng có quan hệ dữ liệu, được dùng để <sup>k</sup>ết nối các quan hệ nhằm tra cứu các thông tin trong khi xóa dữ liệ<sup>u</sup>
- Nếu không sử dụng mệnh đề WHERE thì <sup>t</sup>ất cả các dòng dữ liệu sẽ bị hủy

### Lênh UPDATE SET

```
UPDATE Tên bảng
 SET Tên cột = Biểu thức [, ...]
[FROM Tên bảng1
INNER|LEFT|RIGHT JOIN Tên bảng2
ON Biểu thức liên kết]
[WHERE Điều kiện sửa đổi]
```
**UPDATE PNHAP** SET TGNHAP = ( SELECT SUM (SLNHAP\*DGNHAP) FROM CTPNHAP CTPN WHERE PN. SOPN=CTPN. SOPN )

FROM PNHAP PN

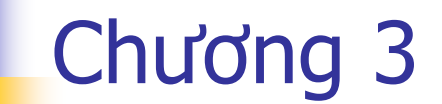

# RÀNG BUỘC DỮ LIỆU

#### Các quy định của công việc trong thực tế

- Trong thực t<sup>ế</sup> <sup>m</sup>ỗi công việc đều có những quy định phải tuân theo
	- <sup>M</sup>ỗi quy định trở thành một hay nhiều ràng buộc trong CSDL
	- Một số quy định đơn giản, mặc nhiên thấy cũng phải mô tả trong CSDL
- Ví dụ quản lý đơn đặt hàng
	- Số lượng đặt hàng phải lớn hơn 0
	- Các số hoá đơn giao hàng không được trùng nhau
	- Ngày dự kiến nhận hàng phải sau ngày đặt hàng
	- Một đơn đặt hàng phải do một khách hành lập ra
	- <sup>M</sup>ỗi một mặt hàng phải có nhà cung cấp (mỗi mặt hàng phải có xuấ<sup>t</sup> <sup>x</sup>ứ)
	- <sup>S</sup>ố lượng mặt hàng giao cho khách phải nhỏ hơn hay tối đa bằng với số lượng đặt
	- Hai nhà cung cấp có thể trùng tên nhưng là hai nhà cung cấp khác nhau

# Các ràng buộc toàn ven dữ liệu

- SQL Server chia làm hai loại chính
	- Loại đơn giản: sử <sup>d</sup>ụng CONSTRAINT để **mô tả**
	- Loại phức tạp: sử <sup>d</sup>ụng TRIGGER để **thực hiệ<sup>n</sup>**
- Các loại ràng buộc đơn giả<sup>n</sup>
	- Kiểm tra duy nhấ<sup>t</sup>
		- PRIMARY KEY, UNIQUE
	- Kiểm tra tồn tạ<sup>i</sup>
		- FOREIGN KEY
	- Kiểm tra miền giá trị
		- **-** CHECK, <u>DEFAULT</u>
- SQL Server thực hiện việc kiểm tra dữ liệu dựa trên những constraint đã mô tả

#### Sử dung constraint để kiểm tra toàn vẹn dữ liệu

• Một constraint luôn gắn với một bảng

- **Tao constraint ngay khi tao bảng** - Thường dùng với PRIMARY KEY, DEFAULT
- Tao constraint bằng lênh ALTER TABLE - Thường dùng với CHECK, FOREIGN KEY,
	- **UNIOUE**

CREATE TABLE CTDONDH (

Sodh CHAR(4), Mavtu CHAR(4), S1Dat SMALLINT

PRIMARY KEY (Sodh, Mavtu),

FOREIGN KEY (Sodh) REFERENCES DONDH (Sodh),

CHECK (SlDat BETWEEN 10 AND 50))

ALTER TABLE NHACC

ADD CONSTRAINT UNQ NHACC DIACHI UNIQUE (Diachi), CONSTRAINT DEF NHACC DIENTHOAI DEFAULT 'Chưa có' FOR Dienthoai

#### ■ Sử dung để kiểm tra miền giá tri của dữ liêu

**Turng tu như CHECK constraint** 

**CHECK** 

- Cùng một đối tương Rule dùng cho nhiều cột giống nhau trong nhiều bảng
- Đơn giản hoá việc thay đổi quy tắc kiểm tra khi thưc tế thay đổi

#### **RULE**

■ Sử dung một biến đại diện cho cột sẽ kiểm tra · Mô tả điều kiên kiểm tra dữ liệu dựa trên biến  $\blacksquare$  Han chế

Không thể mô tả ràng buộc trên hai cột

```
RULE Tên qui tắc
CREATE
AS Biểu thức
```

```
CREATE RULE rule Soluong Duong
AS
```
@Soluong>0

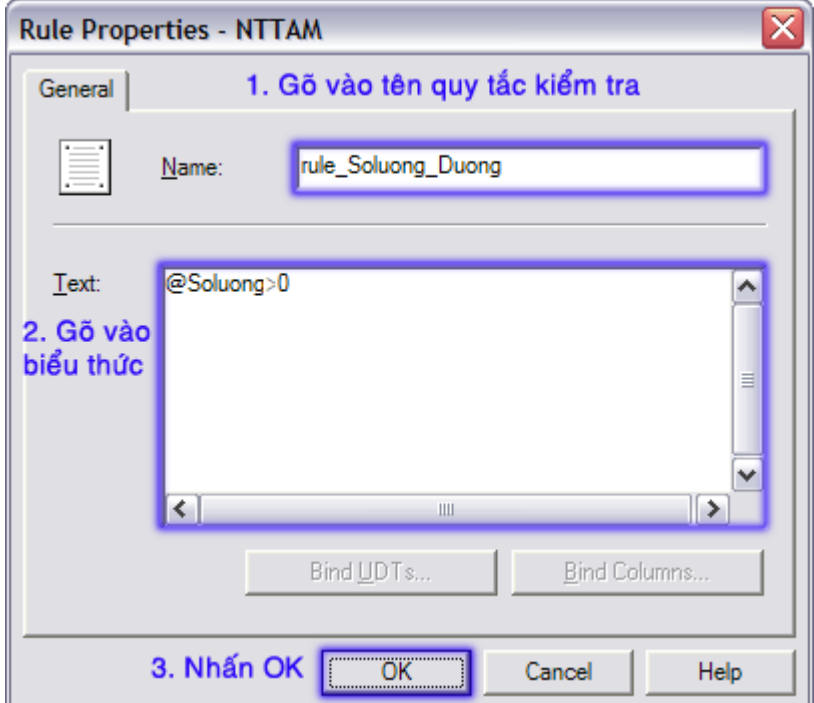

#### Áp dụng quy tắc kiểm tra miền giá trị

#### • Rule sau khi tao mới phải được kết nối với cột trong bảng

EXEC sp bindrule Tên qui tắc, Tên đối tượng

EXEC sp bindrule rule Dytinh Hople, 'VATTU.Dvtinh'

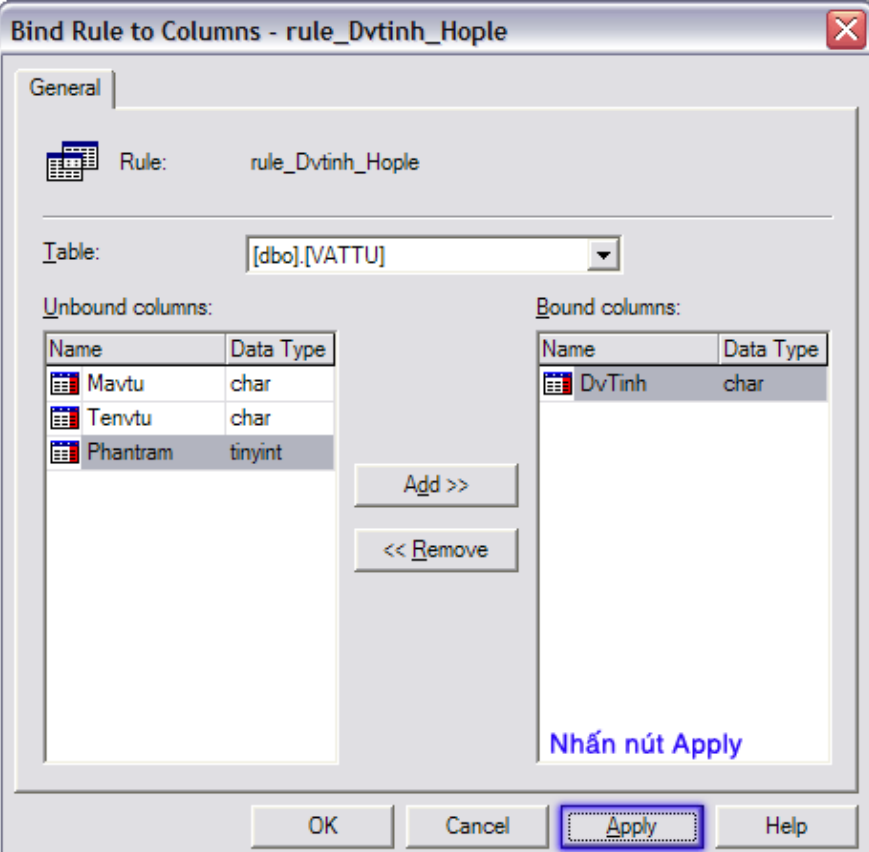

# Xóa quy tắc kiểm tra miền giá trị

- Gỡ bỏ quy tắc kiểm tra khỏi bảng
	- · Sử dung Enterprise Manager
	- EXEC sp unbindrule Tên đối tương
- Xoá quy tắc kiểm tra
	- Phải gỡ bỏ quy tắc kiểm tra ra khỏi tất cả các bảng trước khi xoá
- DROP RULE Tên qui tắc
- DROP RULE rule Soluong Duona

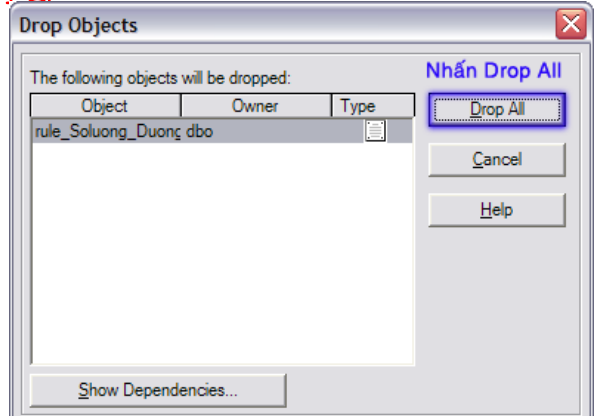

#### DEFAULT

- <sup>T</sup>ạo ra một giá trị <sup>m</sup>ặc định để có thể gán vào một cột hay một kiểu dữ liệ<sup>u</sup>
	- Tương tự như DEFAULT constraint
	- Giúp tạo một giá trị như một hằng số, thống nhất giữa tất cả các cột trong các bảng khác nhau
	- <sup>D</sup>ễ quản lý, dễ thay đổ<sup>i</sup>

#### Tạo mới giá trị mặc định

#### **Tao mới bằng Enterprise Manager Tao mới bằng script**

DEFAULT Tên giá trị mặc định **CREATE AS** Biểu thức

CREATE DEFAULT Def Dienthoai **AS** 'Chưa có'

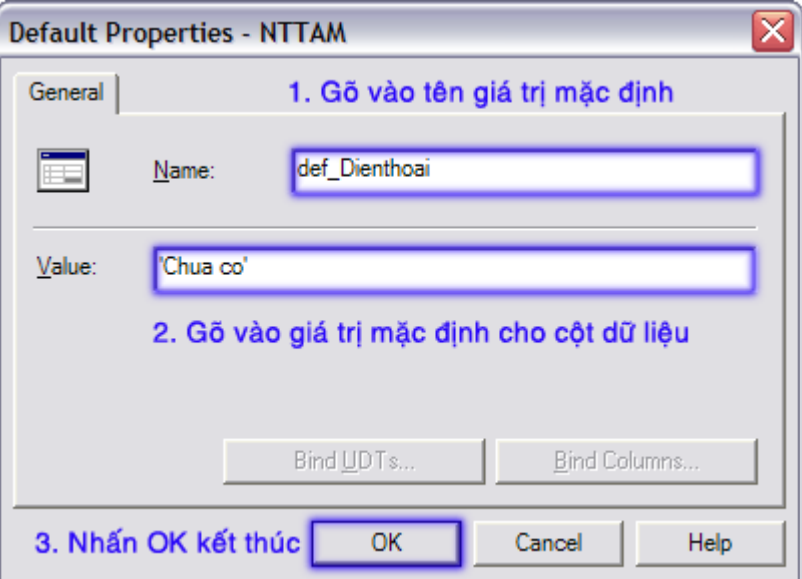

#### Liên kết giá trị <sup>m</sup>ặc định vào cột dữ liệ<sup>u</sup>

 Tương tự như Rule, giá trị <sup>m</sup>ặc định sau khi tạo ra phải được liên kết với một cột hay kiểu dữ liệ<sup>u</sup>

EXEC sp bindefault Tên\_mặc\_định, Tên\_đối\_tượng

**EXEC sp\_bindefault def\_Dienthoai , 'NHACC.Dienthoai'** 

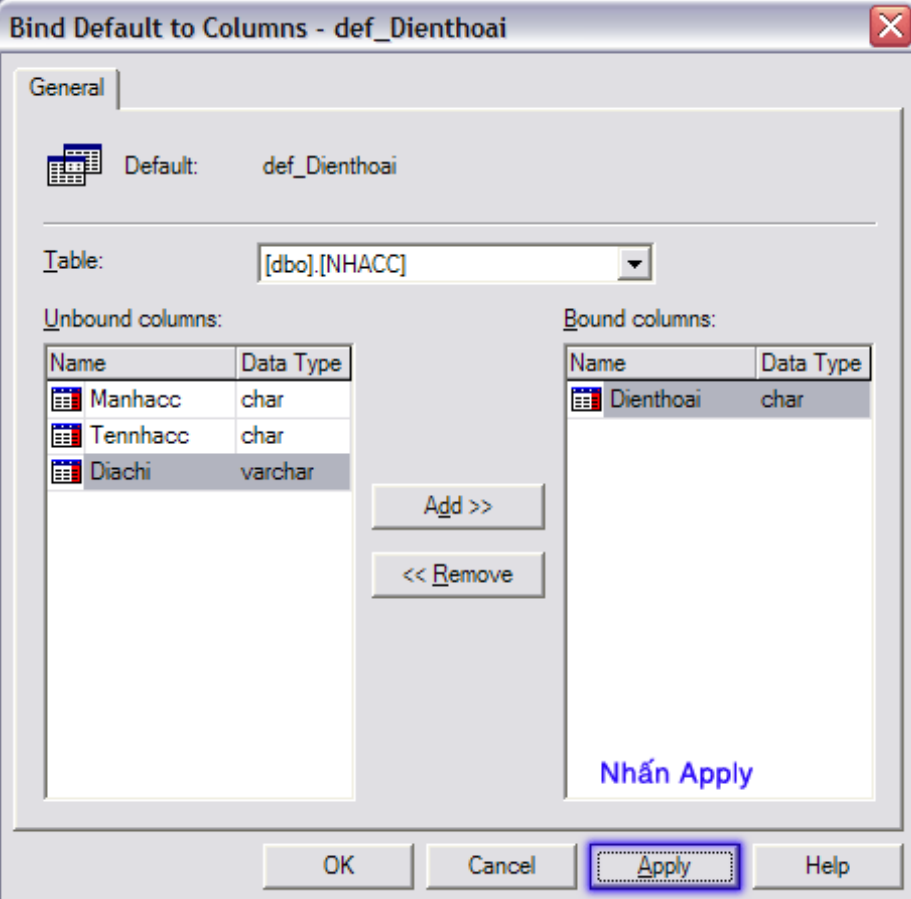

#### Xóa giá trị mặc định

#### Gỡ bỏ giá trị mặc định

sp unbindefault Tên đối tượng EXEC

#### ■ Xoá giá trị mặc định

. Phải gỡ bỏ giá trị mặc định khỏi tất cả các cột trước khi xoá

```
DROP DEFAULT
Tên gt mặc định [, ...]
```
DROP DEFAULT def Dienthoai

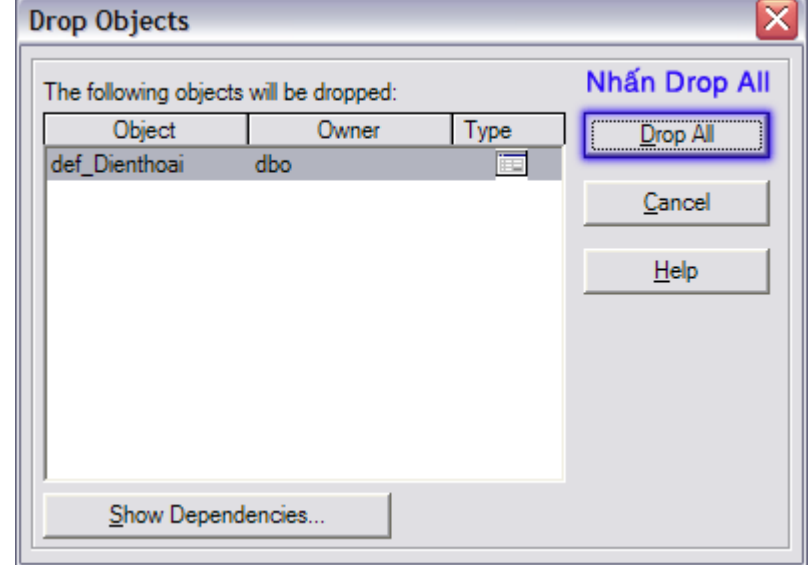

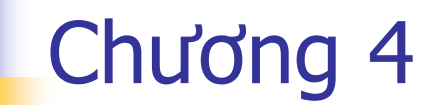

# MỘT SỐ HÀM THƯỜNG DÙNG

# Các hàm chuyển đổi kiểu dữ liệu

■ Một hàm của SQL Server có thể sử dụng ở b ất c ứ đâu thay cho m ột giá trị <sup>c</sup> ụ th ể

#### **- Đổi kiểu dữ liệu**

- **CAST (Bi ểu\_th ức AS Ki ểu\_d ữ\_li ệu)**
- Đổi ki ểu d ữ li ệu và định d ạng
	- **CONVERT (Ki ểu\_d ữ\_li ệu, Bi ểu\_th ức [, Định\_d ạng])**
- Đổi m ột s ố thành chu ỗi
	- **STR (S ố\_th ực, S ố\_ký\_t ự [, S ố\_<sup>l</sup> ẻ])**

# Các hàm ngày gi ờ

C ộng ngày

- **DATEADD (Đơn\_v ị, Con\_s ố, Ngày\_ch ỉ \_ định)**
- So sánh hai bi ến ngày
	- **DATEDIFF (Đơn\_v ị, Ngày1, Ngày2)**
- L ấy tên ngày, tháng, n ă m
	- **DATENAME (Đơn\_v ị, Ngày)**
- Th ời điểm hi ện hành

**GETDATE()** 

- L ấy m ột thành ph ần ngày, gi ờ trong bi ến ngày
	- **DATEPART (Đơn\_v ị, Ngày)**
- L ấy ngày, tháng, n ăm c ủa bi ến ngày
	- **DAY DAY (Ngày)**
	- **MONTH (Ngày)**
	- **YEAR (Ngày)**

### Các hàm toán h ọc

 L ấy trị tuy ệt đối **ABS (Bi ểu\_th ức\_s ố)**  H ằng s ố Pi **PI()**  ■ Luỹ thừa **POWER (Bi ểu\_th ức\_s ố, <sup>S</sup> ố\_mũ)**  L ấy s ố ng ẫu nhiên **RAND ([S ố\_ngu ồn])**  Làm tròn s ố **ROUND (Bi ểu\_th ức\_s ố, Vtrí\_làm\_tròn)** D ấu c ủa k ết qu ả bi ểu th ức **SIGN (Bi ểu\_th ức\_s ố)**  ■ Lấy căn bậc 2 **SQRT (Bi ểu\_th ức\_s ố)** 

# Các hàm x ử lý chu ỗi

- Hàm viết hoa, thường
	- **UPPER (Chu ỗi), LOWER (Chu ỗi)**
- Hàm c ắt chu ỗi
	- **LEFT (Chu ỗi ngu ồn, S ố\_kt ự), RIGHT (Chu ỗi ngu ồn, S ố\_kt ự)**
	- **SUBSTRING (Chu ỗi ngu ồn,V ị\_trí,S ố\_kt ự)**
- **Hàm cắt khoảng trắng, tạo chuỗi khoảng trắng** 
	- **LTRIM (Chu ỗi), RTRIM (Chu ỗi), SPACE (N)**
- **But Hàm tạo chuỗi lặp** 
	- **REPLICATE (Chu ỗi\_l ặp, N)**
- Chi ều dài chu ỗi
	- **LEN (Chu ỗi)**
- Đảo chuỗi
	- **REVERSE (Chu ỗi)**
- **Tìm và thay thế chuỗi** 
	- **REPLACE (Chu ỗi ngu ồn, Chu ỗi\_tìm, Chu ỗi\_thay\_th ế)**
- Đổi từ số thành ký tự và ngược lại
	- **CHAR (S ố) , ASCII(Ký\_t ự)**

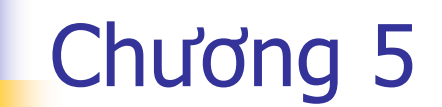

# LÊNH TRUY VẤN DỮ LIỆU

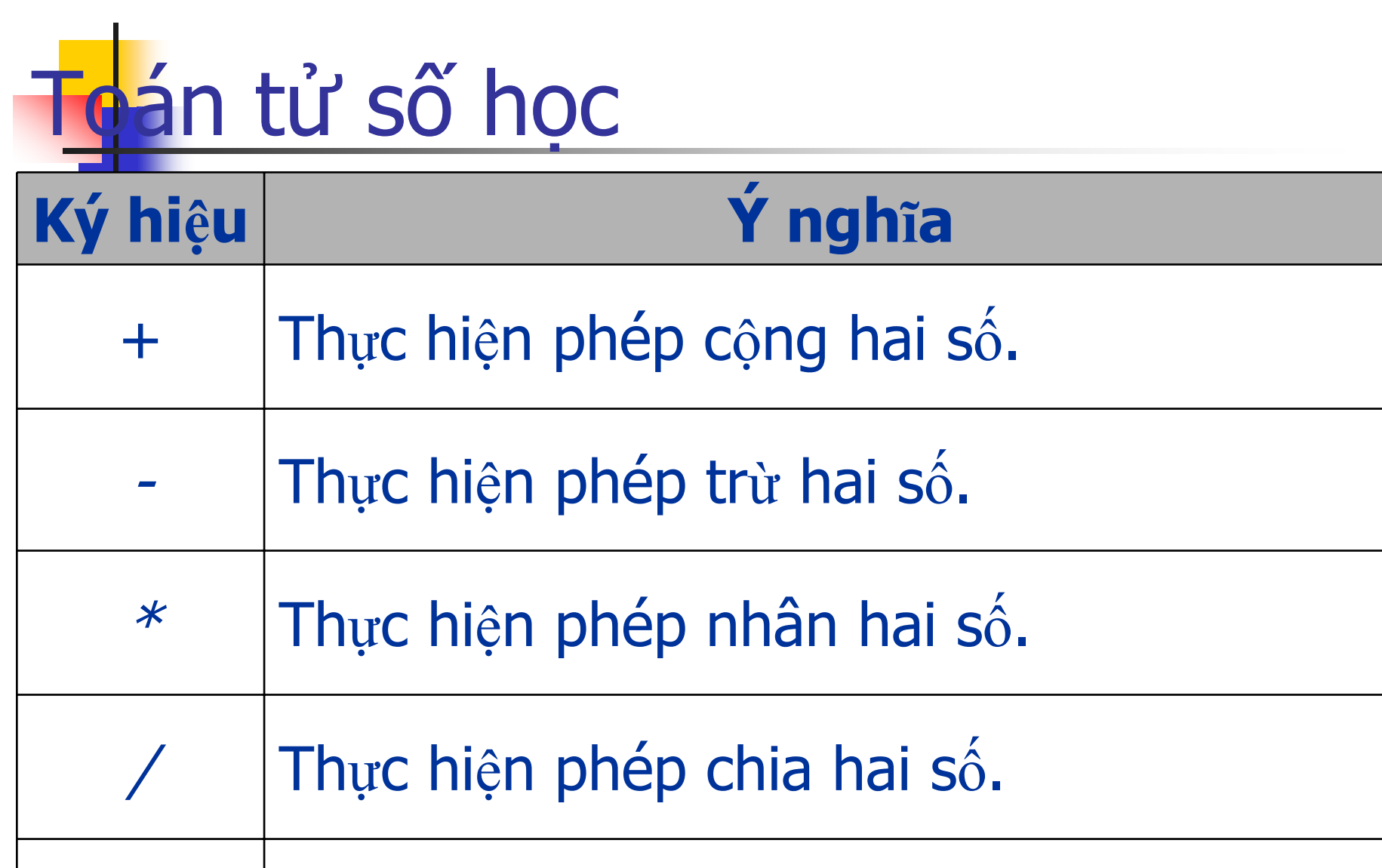

Thực hiện phép chia lấy phần dư.

 $\%$ 

# Toán tử nối chuỗi

#### ■ Sử dụng dấu + làm toán tử nối chuỗi

SELECT 'Hello' + ' ' + 'The World!'

SELECT 'Ngày đặt hàng D007 là: ' + CAST (NGAYDH AS CHAR (11)) FROM DONDH WHERE SODH='D007'

# Toán tử so sánh

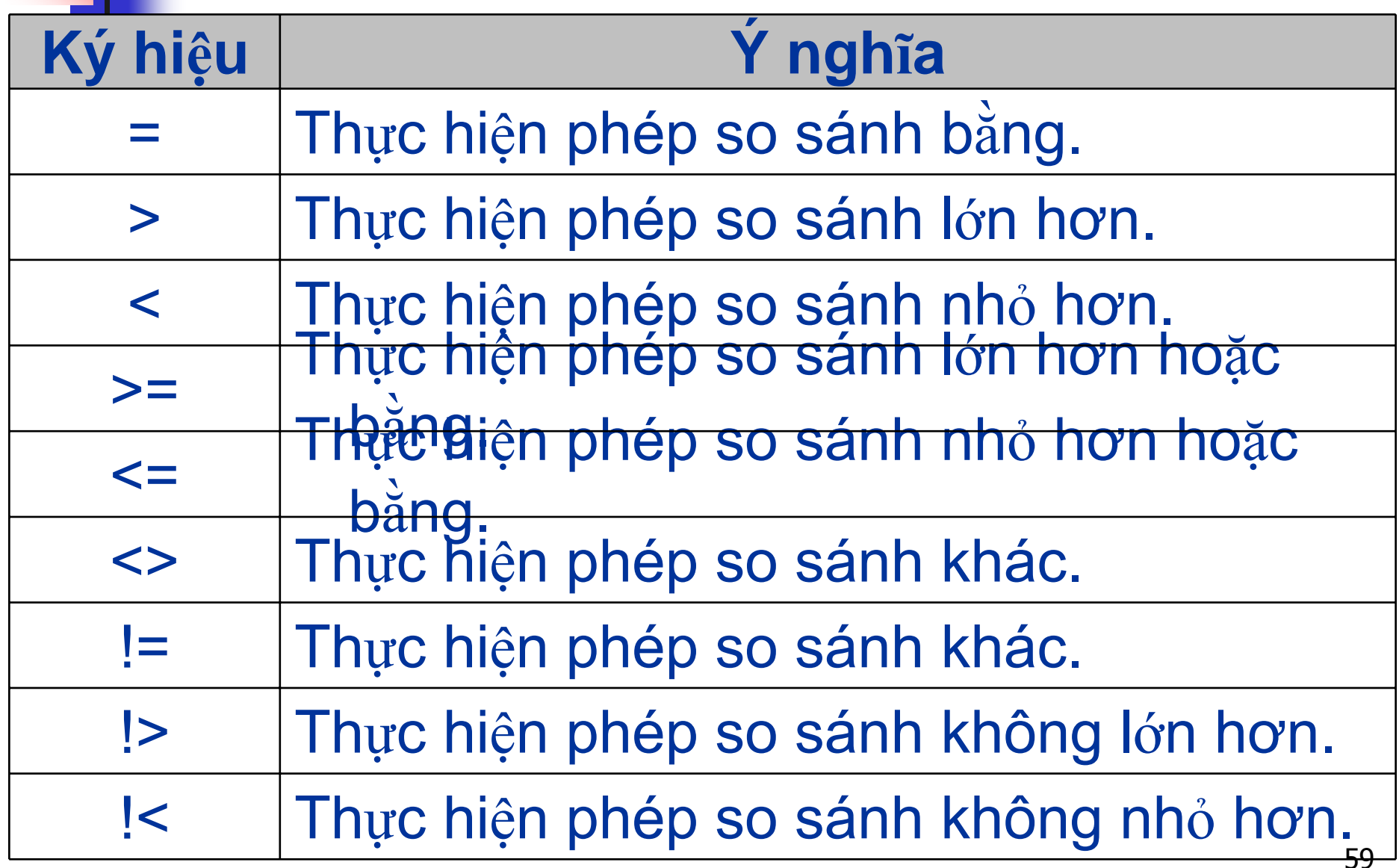

## Toán tử luận lý

#### ■ Sử dụng các toán tự thông thường AND, OR, NOT vẫn dùng trong các câu SQL

SELECT \* FROM VATTU WHERE (DVTINH='Bộ' AND PHANTRAM>10) OR (DVTINH='Cái' AND PHANTRAM>20)

## Lệnh SELECT FROM

SELECT Danh\_sách\_các\_cột | Hàm thống kê AS Bí danh FROM Tên\_bảng [ WHERE Điều\_kiện\_lọc ] GROUP BY Danh\_sách\_cột\_nhómdl HAVING Điều\_kiện\_lọc\_nhóm [ ORDER BY Tên\_cột [DESC] [, ...] ]

- Khi lấy dữ liệu từ nhiều bảng
	- Các cách kết hợp bảng: INNER|LEFT|RIGHT|FULL JOIN
- Khi sử dụng các hàm tính toán thống kê
	- Phải dùng GROUP BY
	- Điều kiện dựa trên kết quả thống kê phải đặt trong HAVING
- <sup>S</sup>ử <sup>d</sup>ụng UNION để <sup>k</sup>ết hợp nhiều câu SELECT

#### Một số <sup>m</sup>ệnh đề khác trong SELECT

#### **Select Into**

- Chép dữ liệu ra bảng mới
- × Ch<sup>ỉ</sup> chạy được 1 lần, <sup>ở</sup> <sup>l</sup>ần sau bảng đã tồn tại thì <sup>s</sup><sup>ẽ</sup> gây ra lỗ<sup>i</sup>
- <sup>M</sup>ệnh đề <sup>t</sup>ổng hợp dữ liệu cuối nhóm
	- **Compute**
	- **Compute By**
	- Sử dụng chung với các hàm thống kê SUM, COUNT, MAX, MIN, AVG
	- Với Compute By, phải có <sup>m</sup>ệnh đề ORDER BY đi kèm
- F. SELECT MSSV, MAKHOAHOC
- F. FROM KETQUA
- F. **ORDER BY MSSV**
- F. **COMPUTE COUNT(MAKHOAHOC) BY MSSV**

#### Truy vấn con

- <sup>T</sup>ạo ra một tập hợp dữ liệu để <sup>s</sup>ử <sup>d</sup>ụng trong các mệnh đề khác <sup>c</sup>ủa câu truy vấn, thường là WHERE
	- <sup>N</sup>ằm trong ngoặc ( )
	- Chỉ được phép dùng một cột hoặc một biểu thức sẽ trả <sup>v</sup>ề giá trị trong <sup>m</sup>ệnh đề SELECT
	- Có thể trả <sup>v</sup>ề là <sup>m</sup>ột giá trị đơn lẻ hoặc một danh sách các giá trị
	- Cấp độ lồng nhau không giới hạ<sup>n</sup>
- Các từ khoá điều kiện thường dùng
	- IN, ALL, ANY

```
SELECT TENNHACC, DIENTHOAI
```
FROM NHACC

```
WHERE MANHACC IN
```

```
(SELECT MANHACC FROM DONDH
```

```
WHERE CONVERT(CHAR(7), NGAYDH, 21)='2002-01')
```
# Biểu thức CASE dạng đơn giả<sup>n</sup>

```
CASE Biểu_thức
 WHEN Giá trị 1 THEN Biểu thức kết quả 1
  [WHEN Giá_trị_2 THEN Biểu_thức_kết_quả_2
      ...]
  [ ELSE Biểu_thức_kết_quả_N]
END
```
- Giá trị 1, giá trị 2
	- Các giá trị <sup>c</sup><sup>ụ</sup> thể để so sánh bằng (=) với biểu thứ<sup>c</sup>
- Biểu thức kết quả 1, biểu thức kết quả <sup>2</sup>
	- Biểu thức sẽ được trả <sup>v</sup>ề khi việc so sánh của biể<sup>u</sup> thức bằng với các giá trị so sánh tương ứng

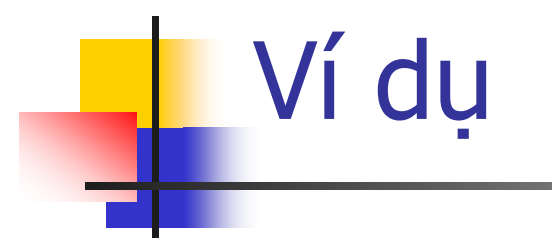

#### SELECT LOAI=

CASE LEFT (MAVTU, 2) WHEN 'DD' THEN 'Đầu DVD' WHEN 'VD' THEN 'Đầu VCD' WHEN 'TV' THEN 'Tivi' WHEN 'TL' THEN 'Tủ lạnh' WHEN 'BI' THEN 'Bia lon' WHEN 'LO' THEN 'Loa thùng' ELSE 'Chua phân loại'

 $END,$ 

MAVTU, TENVTU, DVTINH

FROM VATTU

ORDER BY LEFT (MAVTU, 2)

COMPUTE COUNT (MAVTU) BY LEFT (MAVTU, 2)

# Biểu thức CASE dạng tìm kiế<sup>m</sup>

CASE

```
WHEN Bt logic 1 THEN Biểu thức kết quả 1
  [WHEN Bt_logic_2 THEN Biểu_thức_kết_quả_2
      ...]
   [ ELSE Biểu_thức_kết_quả_N]
END
```
- Biểu thức logic1, biểu thức logic2 Các biểu thức luận lý dùng để thực hiện các phép so sánh trong biểu thức CASE.
- Biểu thức kết quả 1, biểu thức kết quả <sup>2</sup> Biểu thức sẽ được trả <sup>v</sup>ề khi một trong các biểu thức luận lý so sánh có <sup>k</sup>ết quả là đúng.

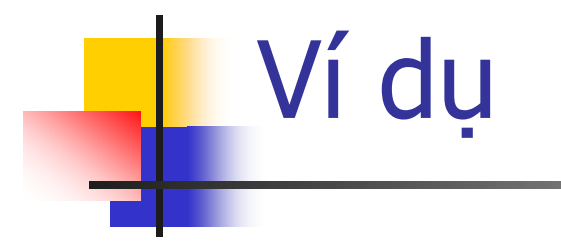

#### SELECT GHICHU=

CASE

WHEN PHANTRAM <20 THEN 'Lòi ít'

WHEN PHANTRAM BETWEEN 20 AND 40 THEN 'LÒi nhiều'

ELSE 'Rất lời'

 $END,$ 

TENVTU, DVTINH, PHANTRAM

FROM VATTU

ORDER BY PHANTRAM

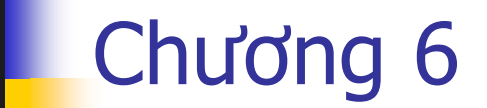

**Ay** 

# **VIEW**

### Khái niệ<sup>m</sup>

- Được xây dựng từ câu truy vấn SELECT để hiển thị <sup>d</sup>ữ liệu từ <sup>m</sup>ột hay nhiều bảng
	- <sup>T</sup>ập hợp dữ liệu, thể hiển cùng một dữ liệ<sup>u</sup> theo nhiều cách khác nhau
	- Làm việc tương tự như một bảng nhưng không lưu trữ dữ liệ<sup>u</sup>
	- Cho phép thêm/xoá/sử<sup>a</sup>
	- Bảo mật dữ liệu, bảo mật nội dung câu truy vấn dữ liệ<sup>u</sup>
- Một số hạn chế trong câu lệnh SELECT
	- **Order By**
	- **Exampled, Computed By**

#### Tao bảng ảo bằng Enterprise Manager

- Đơn giản, công cụ tự động phát sinh câu lệnh Có thể chuyển về dang viết lênh SQL

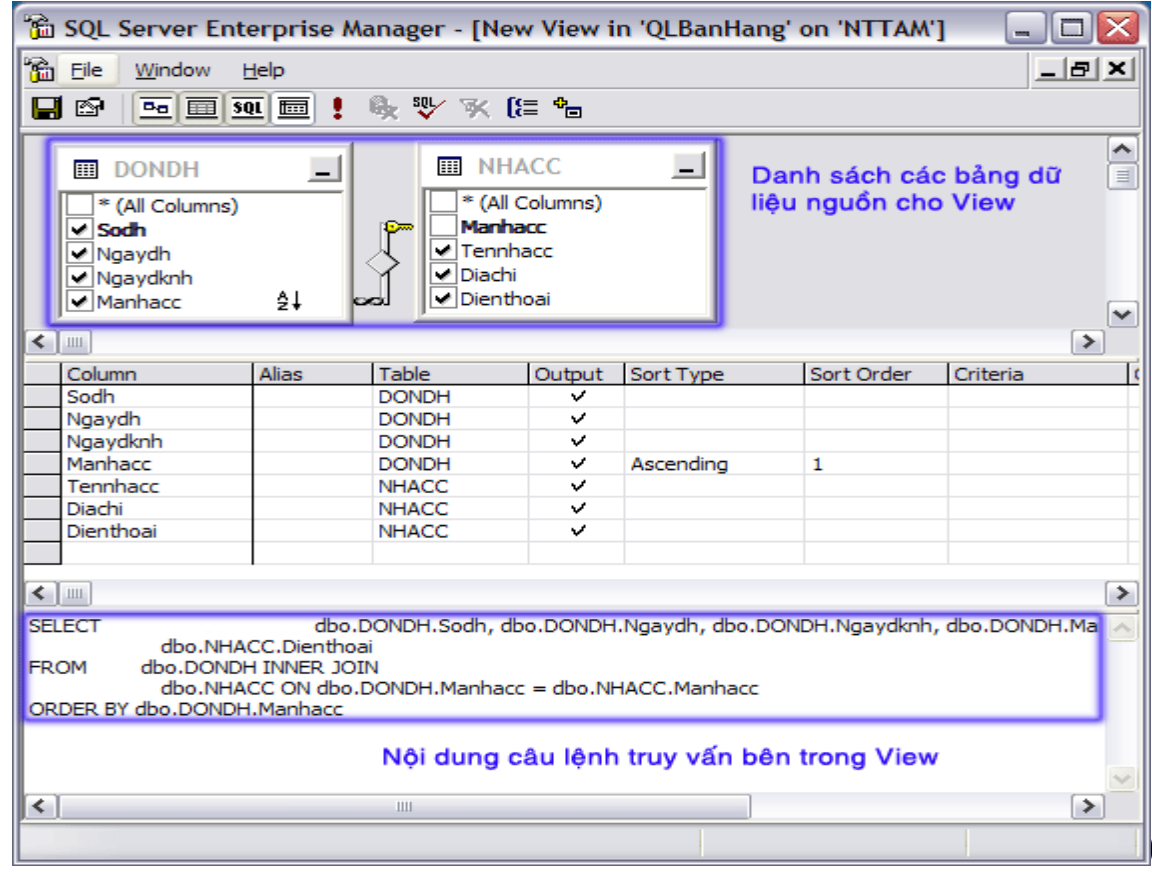

#### Xem và <sup>c</sup>ập nhật dữ liệu trên VIEW

- **Làm việc như một bảng thông thường**  <sup>S</sup>ử <sup>d</sup>ụng câu SELECT để xem dữ liệ<sup>u</sup> Select \* From **vw\_DonDH**
- <sup>S</sup>ử <sup>d</sup>ụng INSERT/UPDATE để <sup>c</sup>ập nhật dữ liệ<sup>u</sup>
	- Chỉ có thể <sup>c</sup>ập nhật vào một bảng
	- Để INSERT dữ liệu vào bảng, view phải thỏa mãn các yêu cầu về khóa, ràng buộc khóa ngọai, các cộ<sup>t</sup> NOT NULL, các cột tính toán, order by, group by, distinct
- <sup>S</sup>ử <sup>d</sup>ụng Delete để xoá <sup>d</sup>ữ liệ<sup>u</sup>
	- View tạo từ hai hay nhiều bảng không thể xoá
- Có thể xây dựng các trigger trên bảng ả<sup>o</sup>

## Câp nhật dữ liêu qua VIEW

- View có nhiều han chế khi thưc hiện cập nhật dữ liêu
	- Group By, Order By, Distinct
	- **Thiếu cột khoá**
	- Ràng buộc toàn ven
- SQL Server phiên bản 2000 cung cấp loại trigger INSTEAD OF
	- Cơ chế tương tư như trigger thông thường
	- Mở rộng khả năng cập nhật, tính toán dữ liêu, đặc biệt với bảng ảo
	- Kem thêm phần TRIGGER
#### Tao mới View bằng CREATE VIEW

```
CREATE VIEW Tên bảng ảo
```

```
[(Tên các cột)]
```
[WITH ENCRYPTION]

AS Câu lệnh SELECT

[WITH CHECK OPTION]

- Tên các cột: sử dụng trong bảng ảo khi tham chiếu đến các côt
- · WITH ENCRYPTION: mã hóa nôi dung câu lênh SELECT
- WITH CHECK OPTION: không cho câp nhật dữ liêu không thoả điều kiện của mệnh đề WHERE trong câu lênh SELECT CREATE VIEW VW DONDH NHACC

```
AS
```

```
SELECT DONDH.*, NHACC.Diachi AS Diachi, NHACC.Tennhacc
             FROM DONDH INNER JOIN NHACC ON
 AS Hoten
 DOMDH.Manhacc = NHACC.Manhacc
```
## Sửa đổi nội dung View

```
ALTER VIEW Tên bảng ảo
  [(Tên các cột)]
  [WITH ENCRYPTION]
AS
  Câu lênh SELECT mới
  [WITH CHECK OPTION]
```

```
■ Tương tư như xoá bảng rồi tao lai
DROP VIEW Tên bảng ảo
GOCREATE VIEW Tên bảng ảo
  [(Tên các cột)]
  [WITH ENCRYPTION]
AS
 Câu lênh SELECT mới
  [WITH CHECK OPTION]
```
### VD: thêm dữ liệu vào view

#### Với view được tao như sau: **CREATE VIEW vSinhVien AS** MASV, TENSV, PHAI, DIACHI, **SELECT** SV.MALOP AS LOP, L.MALOP, TENLOP FROM SINHVIEN SV INNER JOIN LOP L ON SV.MALOP=L.MALOP

#### **Lênh**

INSERT INTO vSinhVien (MASV, TENSV, PHAI, DIACHI, LOP) VALUES (1,'AAA','NU','123','A1') sẽ thêm record mới vào table SinhVien

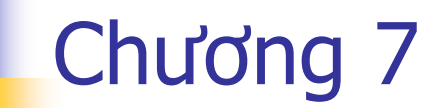

# LÂP TRÌNH TRONG **SQL SERVER**

#### Khai báo biến cục bộ

- Dùng để lưu trữ các giá trị <sup>t</sup>ạm thờ<sup>i</sup> trong quá trình tính toán
	- Biến phải có kiểu dữ liệ<sup>u</sup>
	- Biến muốn sử dụng trong một batch phải khai báo trướ<sup>c</sup>

DECLARE @Tên biến Kiểu dữ liệu [, ...]

**DECLARE @Tongsldat INT, @Hotenncc CHAR(50) DECLARE @Ngayxh DATETIME** 

### Gán giá trị cho biến

#### Sử dung lênh SET hoặc SELECT

```
SET @Biến = Giá trị
```
#### SET  $6a = 5$

Select @Biến = Tên Cột From Tên Bảng

Select @TRPHG=TRPHG FROM PHONGBAN WHERE  $MAPB = 'P1'$ 

#### Xem giá trị hiện hành của biến

**Lênh Print** 

Print @Biến Print @A

Khi có kết hợp với chuỗi, phải đổi kiểu dữ liệu sang kiểu chuỗi bằng hàm CAST hay CONVERT

Print 'Giá trị của @A ' + cast(@A as char(4))

## Phạm vi hoạt động của biế<sup>n</sup>

- Một biến chỉ có phạm vi hoạt động cục bộ **E** Trong một Batch
	- **Trong một Stored Procedure hay Trigger**

```
DECLARE @Ngaydhgn DATETIME
SELECT @Ngaydhgn=MAX(NGAYDH)
FROM DONDHGOPRINT 'Ngày đặt hàng gần nhất: ' + 
 CONVERT(CHAR(12),@Ngaydhgn)--CAST(@NGAYDHGN AS 
 CHAR(12))
```
## Ý nghĩa sử dung

Cung cấp các thông tin hệ thống nh<sup>ư</sup>

- Phiên bản SQL Server
- Số dòng dữ liệu vừa được xử lý bởi câu lệnh Mã lỗi
- Số lượng kết nối
- **Tình trạng cursor**
- Ξ …
- Không cần khai báo
	- Biến do SQL Server định sẵn
	- Tên bắt đầu bởi @@

#### Một vài biến hệ thống thường dùng

- RowCount
	- <sup>T</sup>ổng số <sup>m</sup>ẩu tin được tác động của câu lệnh truy vấ<sup>n</sup> gần nhất.
- $\blacksquare$  Error
	- <sup>S</sup>ố mã lỗi của câu lệnh thực hiện gần nhấ<sup>t</sup>
	- Khi một câu lệnh thực hiện thành công thì giá trị là 0.
- Fetch\_Status
	- Trạng thái của việc đọc dữ liệu trong bảng theo c<sup>ơ</sup> chế <sup>t</sup>ừng mẩu tin (cursor).
	- Khi đọc dữ liệu của mẩu tin thành công thì giá trị là 0.

#### Cấu trúc rẽ nhánh IF...ELSE

```
IF Biểu thức luận lý
 Câu lệnh1 | Khối lệnh1
I ELSE
```

```
Câu lệnh2 | Khối lệnh2 ]
```
IF (SELECT COUNT (\*) FROM CTPXUAT WHERE SLXUAT>4) > 0

#### **BEGIN**

PRINT 'Danh sách các hàng hóa bán với số lượng > 4' SELECT CTPX.MAVTU, TENVTU, SLXUAT

FROM CTPXUAT CTPX INNER JOIN VATTU VT

ON VT. MAVTU=CTPX. MAVTU

WHERE SLXUAT>4

**END** 

**ELSE** 

PRINT 'Chưa bán hàng hóa nào với số lượng >4'

#### Cú pháp If Exists

IF EXISTS (Câu lệnh SELECT) Câu lệnh1 | Khối lệnh1

[ ELSE

Câu lệnh2 | Khối lệnh2 ]

IF EXISTS (SELECT \* FROM CTPXUAT WHERE SLXUAT>4) **BEGIN** 

PRINT 'Danh sách các hàng hóa bán với số lượng  $>4'$ 

SELECT CTPX.MAVTU, TENVTU, SLXUAT

FROM CTPXUAT CTPX INNER JOIN VATTU VT ON VT MAVTU=CTPX MAVTU

WHERE SLXUAT>4

**END** 

**ELSE** 

PRINT 'Chưa bán hàng hóa nào với số lượng >484

## Cấu trúc lặp WHILE

```
WHILE Biểu thức luận lý
BEGIN
 Các lệnh lặp
FND
DECLARE @Sonquyen INT
SET @Sonquyen=100
WHILE (@Sonquyen<110)
BEGIN
   PRINT 'Số nguyên : ' + CONVERT (CHAR (3),
  (GSonguyen)
   SET @Sonquyen = @Sonquyen + 1
```
**END** 

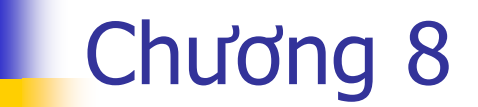

CURSOR

## Khái niệm về cursor

- Các lệnh của SQL Server làm việc trên <sup>m</sup>ột nhóm nhiều mẩu tin
- Cursor là <sup>c</sup>ấu trúc giúp làm việc với <sup>t</sup>ừng mẩu tin tại một thời điể<sup>m</sup>
	- Khai báo cursor như một câu lệnh **SELECT**
	- Có thể di chuyển giữa các mẩu tin trong cursor để làm việ<sup>c</sup>
	- Có thể dùng cursor để <sup>c</sup>ập nhật dữ liệ<sup>u</sup> (Update, Delete)

#### Các bước sử <sup>d</sup>ụng kiểu dữ liệu cursor

- Định nghĩa biến kiểu cursor bằng lệnh DECLARE
	- **Có hai loại cursor: Local, Global**
	- Cách di chuyển mẩu tin trong cursor: Forward only, scroll
	- Cách quản lý dữ liệu của cursor: static, dynamic, keyset
- <sup>S</sup>ử <sup>d</sup>ụng lệnh OPEN để <sup>m</sup>ở ra cursor đã định nghĩ<sup>a</sup> trước đó
- Đọc và <sup>x</sup>ử lý trên từng dòng dữ liệu bên trong cursor
	- Sử dụng biến @@Fetch\_status
	- Các lệnh Fetch và <sup>c</sup>ấu trúc while
- <sup>Đ</sup>óng cursor lại bằng lệnh CLOSE và DEALLOCATE
	- Sau khi close, có thể <sup>m</sup>ở <sup>l</sup>ạ<sup>i</sup>
	- Deallocate: hủy cursor khỏi bộ nhớ

#### Cú pháp Declare

```
DECLARE Tên cursor CURSOR
[LOCAL | GLOBAL]
[FORWARD ONLY | SCROLL]
[STATIC | DYNAMIC | KEYSET]
[READ ONLY | SCROLL LOCK]
FOR Câu lệnh SELECT
[FOR UPDATE [OF Danh sách cột cập_nhật]]
```
DECLARE cur Vattu CURSOR

**DYNAMIC** 

**FOR** 

SELECT \* FROM VATTU

#### Cú pháp Open

OPEN Tên cursor

#### DECLARE cur Vattu CURSOR

**DYNAMIC** 

**FOR** 

SELECT \* FROM VATTU

OPEN cur Vattu

## Cú pháp FETCH

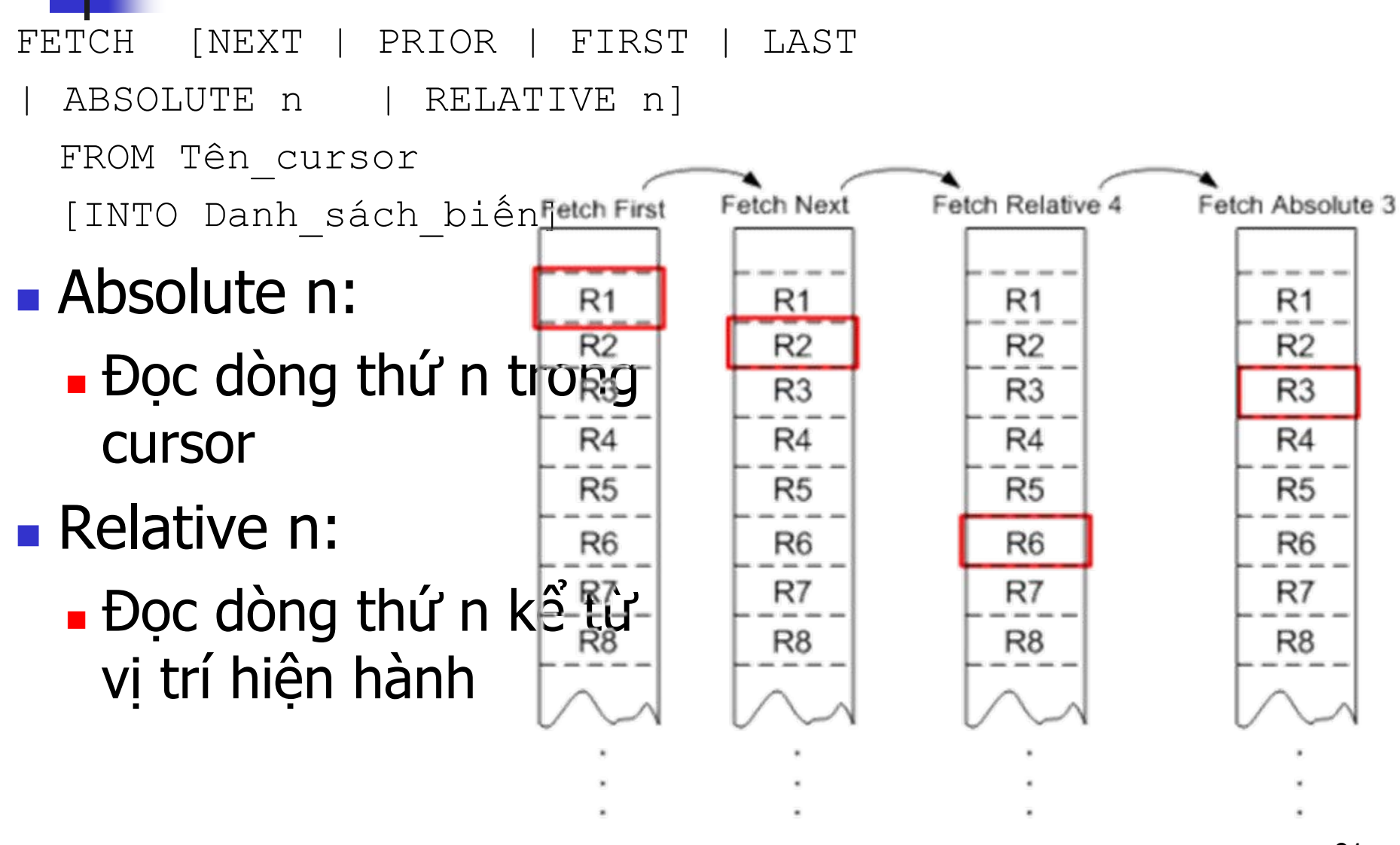

## Ví dụ hoàn chỉnh

```
--1. Khai báo biến cursorDECLARE cur_Vattu CURSOR KEYSET
FOR SELECT * FROM VATTUWHERE MAVTU LIKE 'TV%'ORDER BY MAVTU--2. Mở cursor
OPEN cur_Vattu
--3. Đọc dữ liệu
FETCH NEXT FROM cur_Vattu
WHILE @@FETCH STATUS = 0
BEGIN-- Xử lý dòng mới vừa đọc được
       -- Thực hiện đọc tiếp các dòng kế
      FETCH NEXT FROM cur Vattu
END--4. Đóng cursor
CLOSE cur_Vattu
DEALLOCATE cur Vattu
```
### Bài tập

Sử dụng CURSOR thực hiện các yêu cầu sau:

- Đếm số lượng sinh viên
- Đếm số lượng môn học có trên 2 sinh viên
- Liệt kê và đếm số lượng sinh viên có ĐTB >= 5
- Cập nhật giá trị cho thuộc tính DTB trên table SinhVien

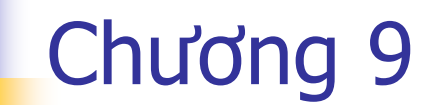

## **STORED PROCEDURE** (THỦ TỤC NỘI TẠI)

## Thủ <sup>t</sup>ục nội tại là gì?

- Là <sup>m</sup>ột tập hợp các
	- Dòng lệnh, biế<sup>n</sup>
	- Cấu trúc điều khiể<sup>n</sup>
	- Các tham số đầu vào, ra
- **Lưu trữ trong database tại server** 
	- Dùng để thực hiện các xử lý cần nhiều thao tác với dữ liệ<sup>u</sup>
	- Có thể được gọi thực hiện từ client, trả <sup>k</sup>ết quả <sup>v</sup>ề thông qua
		- Các tham số đầu ra
		- Một cursor gồm nhiều dòng dữ liệu (Recordset)
- Tính hiệu quả
	- <sup>D</sup>ễ dàng thao tác với d<sup>ữ</sup> liệu, sử <sup>d</sup>ụng T-SQL để <sup>l</sup>ập trình
	- Tăng tốc độ ứng dụng: thực thi tại server, biên dịch 1 lần,…

## Các thủ <sup>t</sup>ục nội tại hệ thống

- SQL Server bao gồm rất nhiều các thủ <sup>t</sup>ụ<sup>c</sup> <sup>n</sup>ội tại có <sup>s</sup>ẵn gọi là thủ <sup>t</sup>ục nội tại của hệ thống
	- Tên bắt đầu bằng sp\_...
	- Thực hiện các chức năng quản trị database và server tương tự các thao tác trên Enterprise Manager
	- Thông thường được lưu trữ <sup>t</sup>ại database **Master**

**EXEC sp\_addlogin 'TTTH', 'T3HNVC', 'NorthWind'**

#### Các l ợi ích khi s ử d ụng th ủ t ục n ội t ại

- Tốc độ xử lý
	- Nhanh vì nội dung của thủ tục được lưu trữ và thực hi ện ngay t ại máy ch ủ
	- Dữ liệu cũng được lưu trữ trên máy chủ nên không m ất th ời gian truyền d ữ li ệu qua h ệ th ống m ạng
- Tổ chức, phân chia các xử lý tại máy chủ hoặc tại máy tr ạ m
	- Gi ảm th ời gian xây d ựng ứng d ụng
	- **.** Tăng khả năng tái sử dụng
- Bảo mật
	- S ử d ụng th ủ t <sup>ụ</sup><sup>c</sup>để h ạn ch ế quyền h ạn c <sup>ủ</sup>a người dùng nh ưng v ẫn đảm b ảo cung c ấp đầy đủ các d ữ li ệu và kh ả n ăng c ập nh ật d ữ li ệ u

## Tao mới một thủ tục nội tai

#### **Tao bång Enterprise Manager Tao bằng Script**

CREATE PROC[EDURE] Tên TT **AS** 

```
[DECLARE Biến cục bộ]
```
Các lệnh

 $GO$ 

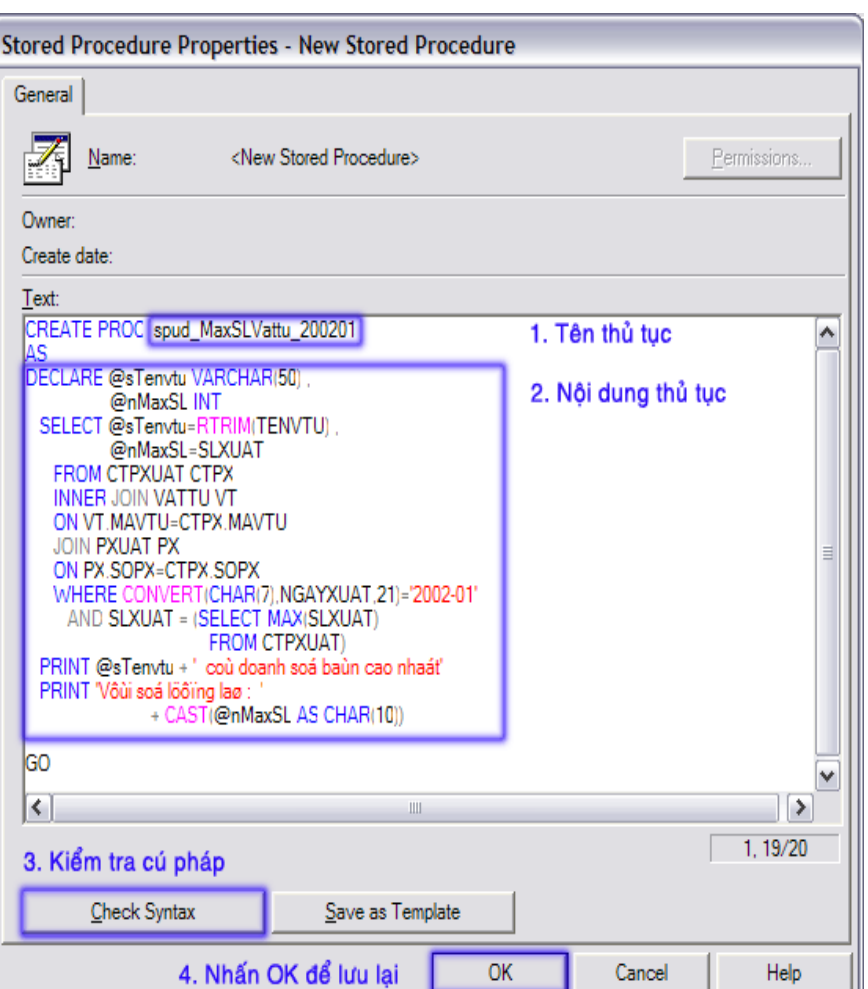

## Goi thưc hiện thủ tục nổi tai

• Coi như một lênh T-SQL, chỉ gọi thực hiện dược bằng script

Tên Thủ Tục [Tham số] EXEC [UTE]

spud MaxSLVattu 200201 **EXE** 

■ Chú ý

- Nếu lênh gọi thủ tục là dòng đầu tiên của batch thì không cần từ khoá EXEC
- Giá trị của các tham số có thể là các biến
- Biến nhân giá tri trả về phải có từ khoá output

#### Thay đổi nội dung của thủ tục nội tại

#### **Dùng Enterprise Manager Dùng Script**

PROC[EDURE] Tên thủ tục ALTER

**AS** 

[DECLARE Biến cục bộ]

Các lệnh

- Lợi điểm của script
	- Tái sử dụng lại để cập nhật vào các database khác

- Quản lý được quá trình thay đổi của thủ tuc

### Hủy bỏ thủ tục nội tại

#### • Sử dụng Enterprise Manager • Sử dung script

DROP PROC[EDURE] Tên thủ tục

DROP PROC spud MaxSLVattu 200201

### Tham số đầu vào

• Cho phép truyền vào các thông tin cần cho những xử lý bên trong một thủ tục

PROC[EDURE] Tên thủ tục **CREATE** @Tên tham số Kiểu dữ liệu [=Giá trị] [, ...] **AS** 

Khi gọi thực hiện, tham số đầu vào có thể truyền qua

- Giá tri cu thể
- **Biến**

 $\ddotsc$ 

```
Ví du
```

```
CREATE PROC spud TongTGXuat
\text{GsSopy} CHAR(4)
AS
DECLARE @nTongTG MONEY
   SELECT @nTonqTG=SUM(SLXUAT*DGXUAT)
      FROM CTPXUAT
      WHERE @sSopx=SOPX
   PRINT 'Trị giá phiếu xuất '
      + CAST (@sSopx AS CHAR(4))
   PRINT 'Là : '
      + CAST (@nTongTG AS VARCHAR(15))
GO
```

```
EXEC spud TongTGXuat 'X001'
EXEC spud TongTGXuat @sSopx='X001'
```
#### Tham số đầu ra

#### ■ Giúp nhân các kết quả xử lý mà thủ tuc trả về

CREATE PROC[EDURE] Tên thủ tục @Tên tham số Kiểu dữ liệu OUTPUT [, ...] **AS** 

• Khi gọi thực hiện, tham số đầu ra Là biến đã được khai báo trước - Phải có từ khoá output đi kèm

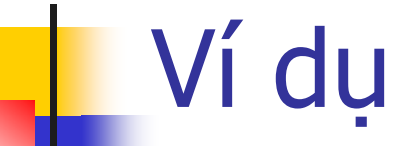

ALTER PROC spud TinhSLDat

@sSodh CHAR(4), @sMavtu CHAR(4), @nSldat INT OUTPUT

AS

IF NOT EXISTS (SELECT SODH FROM CTDONDH WHERE SODH=@sSodh AND MAVTU=@sMavtu)

**BEGIN** 

PRINT 'Xin xem lại số đặt hàng, mã vật tư!'

**RETURN** 

**END** 

SELECT @nSldat=SLDAT FROM CTDONDH WHERE SODH=@sSodh AND MAVTU=@sMavtu

 $G()$ 

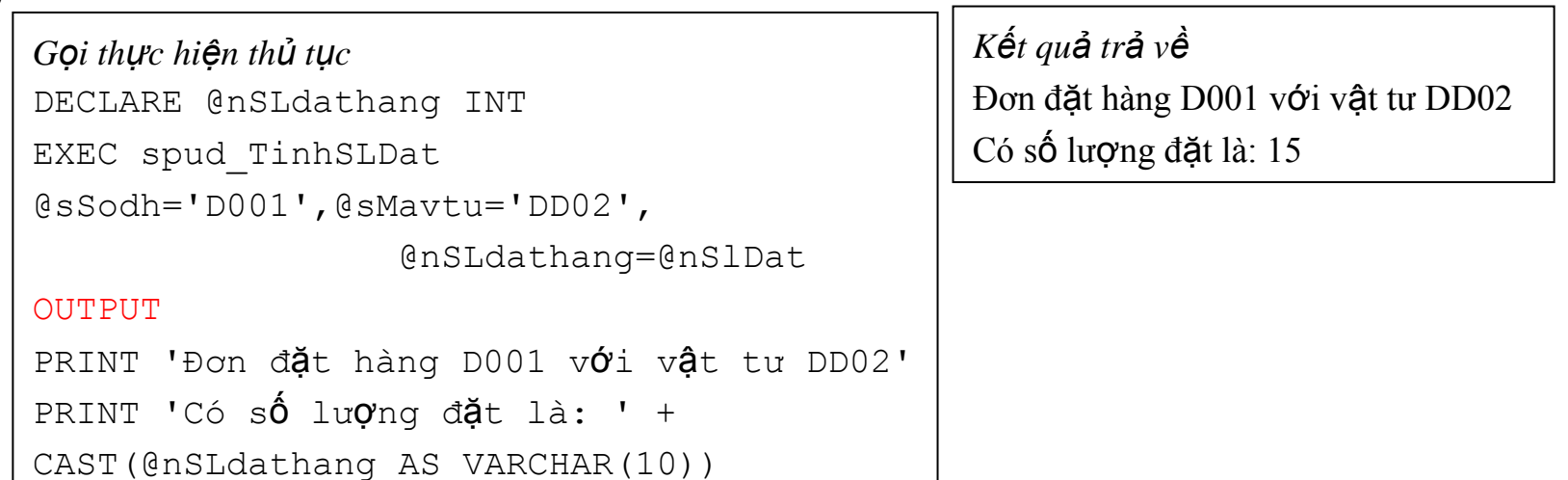

#### Mã hóa nôi dung thủ tuc

CREATE | ALTER PROC [EDURE] Tên thủ tục [@Tên tham số Kiểu dữ liệu [OUTPUT] [, ...] ] WITH ENCRYPTION

■ Bảo mật nội dung xử lý của thủ tục

 $\ddotsc$ 

■ Sau khi mã hoá, không thể xem lai nôi dung của thủ tuc bằng Enterprise Manager hay bất cứ lênh nào

#### Biên dịch thủ tục

```
CREATE|ALTER PROC[EDURE] Tên_thủ_tục
[@Tên tham số Kiểu dữ liệu OUTPUT [, ...] ]
WITH RECOMPILE [ ENCRYPTION ]
AS…
```
- Thông thường: thủ <sup>t</sup>ục chỉ được dịch và lập kế hoạch thực hiện ở lần gọi đầu tiên
- **N**ith Recompile
	- Yêu cầu SQL Server dịch và lập kế hoạch thự<sup>c</sup> hiện lại trước khi chạy
	- Chỉ nên dùng khi thủ <sup>t</sup>ục làm việc với dữ liệu củ<sup>a</sup> bảng bị <sup>c</sup>ập nhật nhiề<sup>u</sup>

## Thủ <sup>t</sup>ục lồng nhau

- Trong một thủ <sup>t</sup>ục có thể <sup>g</sup>ọi thực hiện thủ tục khác
- Cấp độ lồng nhau tối đa là 32 cấp
	- Biến @@NestLevel cho biết cấp độ lồng hiệ<sup>n</sup> hành
#### Sử dụng lệnh RETURN trong thủ <sup>t</sup>ụ<sup>c</sup>

- Là <sup>m</sup>ột cách để trả <sup>v</sup>ề <sup>k</sup>ết quả <sup>x</sup>ử lý mà không dùng tham số đầu ra Chỉ có thể trả <sup>v</sup>ề <sup>k</sup>ết quả kiểu số nguyên
	- Kết quả trả <sup>v</sup>ề được nhận bởi 1 biế<sup>n</sup>
		- EXEC **@Biến=**Tên\_thủ\_tục [Các\_tham\_số]
	- Giá trị <sup>m</sup>ặc định trả <sup>v</sup>ề là 0
- Sau khi gọi return, thủ <sup>t</sup>ục sẽ chấm dứt xử lý

Ví du

CREATE PROC spud TinhTongSLdat @sManhacc CHAR(3), @sMavtu CHAR(4), @nTongSLdat INT OUTPUT

**AS** 

IF NOT EXISTS (SELECT \* FROM VATTU WHERE MAVTU=@sMavtu)

#### **RETURN 1**

IF NOT EXISTS (SELECT \* FROM NHACC WHERE MANHACC=@sManhacc)

#### RETURN 2

SELECT @nTongSLdat=SUM(SLDAT) FROM DONDH DH INNER JOIN CTDONDH CTDH ON DH. SODH=CTDH. SODH WHERE MANHACC=@sManhacc AND MAVTU=@sMavtu IF @nTongSLdat IS NULL

SET @nTongSLdat=0

**RETURN** 

```
--Goi thực hiện thủ tục
DECLARE @nTongSLdat INT, @nKetqua
  TNT
EXEC @nKetqua=spud TinhTongSLdat
  'C02', 'TV14', @nTongSLdat OUTPUT
IF @nKetqua=1
     PRINT 'Mã vật tư không đúng'
ELSE
  IF @nKetqua=2
  PRINT 'Mã nhà cunq cấp không
  đúng'
  ELSE
  PRINT 'Tổng số lượng đặt là: ' +
  CAST (@nTongSLdat AS VARCHAR(10))
```
## Sử dụng bảng tạm trong thủ <sup>t</sup>ụ<sup>c</sup>

- Không thể <sup>t</sup>ạo bảng ảo (create view) trong thủ <sup>t</sup>ụ<sup>c</sup>
- F Khi việc xử lý trở nên phức tạp, cần dùng bảng tạm để thực hiệ<sup>n</sup>
	- **T**ạo bảng tạm bằng lệnh SELECT INTO #Tên\_Bảng
- Bảng tạ<sup>m</sup>
	- Được lưu trong database TempDB
	- **•** Gồm hai loại: cục bộ (#) và toàn cục (##)
	- Bảng tạm cục bộ chỉ <sup>t</sup>ồn tại trong thủ <sup>t</sup>ục, bị hủy sau khi thủ <sup>t</sup>ục kết thúc xử lý

#### Tham số kiểu cursor bên trong thủ <sup>t</sup>ụ<sup>c</sup>

- Thủ <sup>t</sup>ục có thể tính toán để trả <sup>v</sup>ề <sup>m</sup>ộ<sup>t</sup> cursor
- <sup>S</sup>ử <sup>d</sup>ụng từ khoá VARYING OUTPUT để khai báo
- Các bước thực hiệ<sup>n</sup>
	- **.** Trong thủ tục
		- **Khai báo cursor**
		- Mở cursor
	- Sau khi gọi thủ <sup>t</sup>ụ<sup>c</sup>
		- Đọc dữ liệu từ cursor để <sup>x</sup>ử lý
		- **Đóng cursor**

CREATE PROC spud\_TinhDsoban

Ví d ụ

@sNamThang CHAR(6), @cur\_Dsvtu CURSOR VARYING OUTPUT

#### AS

--T ạo b ảng t ạm tính ra t ổng s ố lượng bán SELECT CTX.MAVTU, SUM(SLXUAT) AS TONGSLBAN INTO #tab\_TongSLBan FROM CTPXUAT CTX INNER JOIN VATTU VT ON VT.MAVTU = CTX.MAVTU INNER JOIN PXUAT PX ON PX.SOPX  $=$  CTX.SOPX WHERE CONVERT(CHAR(6), NGAYXUAT, 112)= @sNamThang GROUP BY CTX.MAVTU--Ki ểm tra d ữ li ệu có phát sinh? IF EXISTS (SELECT MAVTU FROM #tab\_TongSLBan) BEGIN

```
113--B1: Kh
ởi t
ạo giá trị bi
ến CURSOR
      SET @cur_Dsvtu = CURSOR 
  FORWARD_ONLY
      FOR SELECT MAVTU, TONGSLBAN
         FROM #tab TongSLBan
         WHERE TONGSLBAN = ( 
  SELECT MAX(TONGSLBAN) FROM 
  #tab TongSLBan)
      --B2: Mở cursor ra
      OPEN @cur_Dsvtu 
      DROP TABLE #tab_TongSLBan
      RETURN 0ENDELSE-- Khi không có d
ữ li
ệu phát sinh
      DROP TABLE #tab_TongSLBan
   RETURN 1GO
```

```
DECLARE @cur_Dsvt CURSOR, @nGttv INT, @sMavtu CHAR(4), @nTongslBan INT
--Goi thưc hiên thủ tuc
EXEC @nGttv = spud_TinhDsoban '200203', @cur_Dsvt OUTPUT
--Xử lý tiếp sau đó
IF @nGtty =0BEGIN
   PRINT 'Danh sách các vật tư'
   WHILE (0=0)BEGIN
      FETCH NEXT FROM @cur Dsvt
      INTO @sMavtu, @nTongslBan
      IF @@FETCH STATUS<>0
      BRFAK
      PRINT 'Mã vật tư: ' + @sMavtu
      PRINT 'Tổng số lượng : ' + CAST(@nTongslBan AS VARCHAR(10))
      PRINT REPLICATE('-', 50)
   FND
FND
ELSE
   PRINT 'Không có bán hàng trong năm tháng chỉ định'
```
Ví du

## Thủ <sup>t</sup>ục cập nhật bảng dữ liệ<sup>u</sup>

Nhận các giá trị <sup>d</sup>ữ liệu để <sup>c</sup>ập nhật vào bảng

- Đảm bảo được việc kiểm tra các ràng buộ<sup>c</sup> trước khi cập nhậ<sup>t</sup>
- Có thể <sup>c</sup>ập nhật vào nhiều bảng, thực hiện các tính toán
- Có thể <sup>g</sup>ọi thực hiện từ các ngôn ngữ <sup>l</sup>ập trình khác nhau (client) để <sup>x</sup>ử lý các cập nhật dữ liệ<sup>u</sup> phức tạp
- Bảo mật được dữ liệu trong các bảng

# Thủ <sup>t</sup>ục hiển thị <sup>d</sup>ữ liệ<sup>u</sup>

- <sup>S</sup>ử <sup>d</sup>ụng câu SELECT để trả <sup>v</sup>ề <sup>t</sup>ập hợp các dòng dữ liệ<sup>u</sup>
- <sup>B</sup>ổ sung khả năng cho bảng ả<sup>o</sup>
	- **Truyền tham số**
	- Có thể thực hiện các bước tính toán trước câu SELECT
- Hạn chế
	- Không thể <sup>s</sup>ử <sup>d</sup>ụng chung với SELECT như bảng ả<sup>o</sup>
- Sử dụng
	- Trả <sup>v</sup>ề <sup>b</sup>ộ <sup>d</sup>ữ liệu chỉ đọc, dùng để hiển thị trên màn hình hay báo biểu

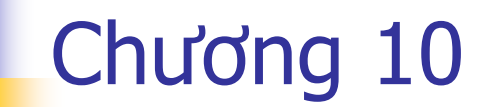

#### **TRANSACTION** (GIAO TÁC)

#### Khái ni ệm về giao tác

- Giao tác dùng để chỉ <sup>m</sup> ột công vi ệ c
	- Gồm nhi ều bước
	- Các bước được thi hành l ần lượ t
	- Cả công việc sẽ thất bại nếu một trong các bước thực hi ện bị th ất b ại
- Tính ACID
	- **Atomic: Tất cả các bước được gói trong giao tác như** m ột hành động duy nh ất
	- **Consistency: Dữ liệu được đảm bảo toàn v C**onsistency: Dữ liệu được đảm bảo toàn vẹn cho dù<br>transaction có thành công hay không
	- **I**solation: Khi hai transaction thực hiện đồng thời,<br>chúng được giữ độc lập để các kết quả không ảnh hưởng l ẫn nhau
	- **Durability: Sau khi transaction thực hiện thành cộng,** d ữ li ệu được đảm b ảo k ể c ả khi h ệ th ống bị <sup>s</sup> ự c ố

## Giao tác không tường minh

- SQL Server chia các câu l ệnh th ực hi ện làm hai lo ại
	- Giao tác tường minh
	- Giao tác không tường minh
- M ặc định, SQL Server th ực hi ện các l ệnh ở ch ế độ giao tác không tường minh
	- M ỗi câu l ệnh coi nh ư m ột transaction: INSERT, UPDATE, DELETE,…
	- **-** Sau khi thực hiện lệnh, các thay đổi dữ liệu sẽ được c ập nh ật ngay vào CSDL

## Giao tác tường minh

- P. Giao tác tường minh là giao tác phải khai báo trướ<sup>c</sup>
	- Sử dụng từ khoá **Begin Tran**
	- Các lệnh theo sau thuộc vào giao tác đã khai báo
	- Tác dụng thay đổi dữ liệu được cập nhật ngay vào CSDL nh<sup>ư</sup>ng
		- Các giao tác khác không thấy được thay đổi này
		- Sẽ bị hủy bỏ khi phiên làm việc giữa client server chấm dứ<sup>t</sup>
- **Kết thúc giao tác** 
	- Quá trình thực hiện lệnh, nếu bị <sup>l</sup>ỗi có thể <sup>h</sup>ủy bỏ giao tác bằng lệnh **Rollback Tran**

#### **Toàn bộ <sup>d</sup>ữ liệu thay đổi đều bị <sup>h</sup>ủy bỏ**

- Khi các lệnh đã hoàn tất, kết thúc giao tác bằng **Commit Tran**
	- **<sup>D</sup>ữ liệu thay đổi được lưu lạ<sup>i</sup>**

Ví du SET ANSI WARNINGS OFF GO SELECT COUNT (\*) AS 'Tổng vật tư trước khi thêm' FROM VATTU **BEGIN TRAN** INSERT INTO VATTU (Mavtu, Tenvtu, Dvtinh, Phantram) VALUES ('BU01', 'Bàn ủi Philip', 'Cái', 17) SELECT COUNT (\*) AS 'Tổng vật tư sau khi thêm trong giao tác' FROM VATTU ROLLBACK TRAN SELECT COUNT (\*) AS 'Tổng vật tư hiện tại' FROM VATTU SET ANSI WARNINGS ON Kết quả trả về Tổng vật tư trước khi thêm  $11$ Tống vật tư sau khi thêm trong giao tác  $12$ Tổng vật tư hiện tại 11

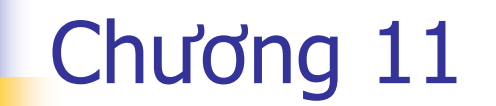

## USER DEFINE FUNCTION (HÀM DO NGƯỜI DÙNG TỰ ĐỊNH NGHĨA)

## Làm việc với UDF

- Là đối tượng mới trong CSDL của SQL Server
- Mang đầy đủ tính chất của một hàm
	- **Tham số**
	- Giá trị trả <sup>v</sup>ề
	- Cách gọi thực hiệ<sup>n</sup>
- **Hai nhóm hàm trong SQL Server** 
	- **-** Hàm xác định
	- Hàm không xác định
		- Trả <sup>v</sup>ề giá trị thay đổi trong những lần gọi khác nhau dù giá trị tham số truyền vào giống nhau
		- VD: getdate()
	- Các hàm của SQL Server có <sup>s</sup>ẵn là những hàm đơn trị

#### Các loại hàm do người dùng định nghĩ<sup>a</sup>

- Chia làm hai loại chính
	- **-** Hàm đơn trị (Scalar UDF)
	- Hàm trả <sup>v</sup>ề giá trị dạng bảng
		- ▉ Hàm đọc bảng (In-line table UDF): sử dụng một câu SELECT<br>để đọc giá tri từ các bảng. Kết quả trả về là kết quả của câu đọc giá trị <sup>t</sup>ừ các bảng. Kết quả trả <sup>v</sup>ề là kết quả <sup>c</sup>ủa câu SELECT
		- Hàm tạo bảng (Multi-statement table UDF): định nghĩa cấ<sup>u</sup> trúc bảng kết quả, <sup>s</sup>ử <sup>d</sup>ụng lệnh INSERT để đưa dữ liệu vào bảng
- Ý ngh<sup>ĩ</sup>a s<sup>ử</sup> <sup>d</sup>ụng
	- Hàm đơn trị
		- Dùng như các hàm thông thường sẵn có trong SQL Server
	- Hàm trả <sup>v</sup>ề giá trị bảng
		- Dùng thay cho bảng ảo, mở <sup>r</sup>ộng khả năng truyền tham số khi đọc dữ liệ<sup>u</sup>

# Tao mới UDF

```
CREATE FUNCTION [Tên FUNCTION] Khai báo các tham số )
RETURNS Kiểu dữ Liệu trả về
AS
BEGIN
  --Các câu lệnh bên trong FUNCTION--
 RETURN
FND
```
#### ■ Tùy theo loai hàm mà cú pháp có thay đối

#### Hàm đơn trị

```
CREATE FUNCTION F NamThang(@d DateTime)
Returns char(6)
```
Begin

```
Declare @strD char(6)
  Set @strD = Convert(char(6),@d,112)
  Return @strD
End
```
### Hàm đọc bảng

```
CREATE FUNCTION F DSHangHoa(@LoaiHH varchar(50))
Returns Table ASReturn (Select * From DM_HANG_HOA where 
 MaLoai HH=@LoaiHH)
```
Go

- Chú ý:
	- Không có BEGIN, END
	- <sup>K</sup>ết quả trả <sup>v</sup>ề là kiểu TABLE
	- Câu lệnh SELECT có các hạn chế giống nh<sup>ư</sup> với bảng ảo

## Hàm tạo bảng

```
CREATE FUNCTION F DSHangHoa(@LoaiHH varchar(50),
@PhanTram numeric)
RETURNS @DSHangHoa Table( Ma_HH varchar(50),Ten_HH 
 varchar(50),
  DonGiaKhuyenMai numeric) 
AsBegin
  Insert Into @DSHangHoa(Ma HH,Ten HH,DonGiaKhuyenMai)
  Select ID HH, Ten HH, DonGiaHienHanh
 From DM HANG HOA where IDLoai HH=@LoaiHH
```

```
Update @DSHangHoa
 Set DonGiaKhuyenMai=DonGiaKhuyenMai -
  (DonGiaKhuyenMai*@PhanTram)/100
 ReturnEnd
```
## Các giới hạn khi xây dựng UDF

- Không thể <sup>g</sup>ọi một stored procedure
- Không thể <sup>s</sup>ử <sup>d</sup>ụng các hàm loại không xác định được xây dựng sẵn trong SQL Server

Getdate, Rand, …

- Việc sử dụng RAISERROR và @@ERROR là hoàn toàn không hợp lệ.
- UDF không thể được sử <sup>d</sup>ụng để <sup>s</sup>ửa đổ<sup>i</sup> <sup>c</sup>ấu trúc các đối tượng trong CSDL nh<sup>ư</sup> table, view, stored proc,…

# Quản lý UDF

 Sử dụng các lệnh script tương tự như với thủ <sup>t</sup>ục nội tại để quản lý các UDF ■ Đổi tên

```
sp_rename[@objname=]'tên_đối_tượng', 
                 [@newname=]'tên_mới'
                 [ , [ @objtype = ]
```

```
'loại_đối_tượng']
```
- Thay đổi nội dung hàm
	- П **ALTER FUNCTION**
- Xoá hàm
	- П **DROP FUNCTION**

## Gọi thực hiện các UDF loại đơn trị

- <sup>S</sup>ử <sup>d</sup>ụng ở <sup>b</sup>ất cứ nơi nào có thể thay bằng một giá trị đơn, trong mênh đề
	- **B** SELECT
	- WHERE, HAVING
	- **GROUP BY**
	- SET của câu UPDATE
	- VALUES của câu INSERT
	- Mô tả CHECK constraint
	- Mô tả giá trị DEFAULT
	- Mô tả công thức cột tính toán
	- **Trong CASE**

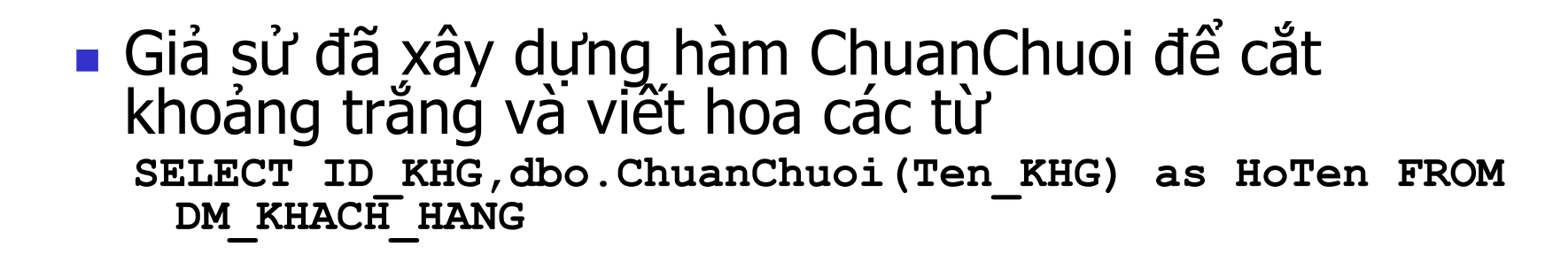

**SELECT \* FROM DM\_KHACH\_HANG**

Ví dụ

**WHERE dbo.ChuanChuoi(Ten\_KHG)='Tran Toan'** 

```
UPDATE DM_KHACH_HANG
SET Ten_KHG=dbo.ChuanChuoi(Ten_KHG)
```
**Declare @HoTen varchar(50) SET @HoTen=' tran tHi mai' INSERT DM\_KHACH\_HANG VALUES('KHG05',dbo.ChuanChuoi(@HoTen))**  ■ Hàm lấy đơn giá hiện hành của hàng hoá CREATE FUNCTION DonGiaHienHanh (@MaHH  $\texttt{varchar}(50)$ ) RETURNS numeric AS **BEGIN** Return (Select DonGiaHienHanh From DM HANG HOA Where ID HH=@MaHH)

**END** 

Ví du

Kiếm tra đơn giá phiếu xuất không lớn hơn 10% đơn giá hiện hành ALTER TABLE CT PHIEU XUAT ADD CONSTRAINT LayDonGia **CHECK** (DonGia<=dbo.DonGiaHienHanh(MaHH)\*110/100)

#### Sử dụng các UDF thuộc loại đọc bảng

- $\mathbb{R}^2$  Coi hàm như một bảng ảo, s<sup>ử</sup> <sup>d</sup>ụng trong các câu SQL độc lập hay kết hợp với các bảng khác
	- **CREATE FUNCTION dbo.LocDSKhachHang(@KyTuDau char(1))**

**RETURNS TABLE**

**AS**

**RETURN SELECT \***

**FROM DM\_KHACH\_HANG WHERE LEFT(Ten\_KHG, 1) = @KyTuDau**

 Việc sử <sup>d</sup>ụng UDF đã xây dựng ở trên có thể gọi thực hiện như sau: **SELECT \* FROM dbo.LocDSKhachHang('T')** 

#### Sử dụng các UDF thuộc loại tạo bảng

 Sử dụng tương tự như hàm đọc bảng, tuy nhiên hàm tạo bảng giúp trả về những bộ giá trị phức tạp cần nhiều tính toán

```
CREATE FUNCTION F_DSHangHoa
(@LoaiHH varchar(50), @PhanTram numeric)
RETURNS @DSHangHoa Table(Ma_HH varchar(50),Ten_HH 
 varchar(50),DonGiaKhuyenMai numeric) 
Begin
 Insert Into @DSHangHoa(Ma_HH,Ten_HH,DonGiaKhuyenMai)
 Select ID_HH,Ten_HH,DonGiaHienHanh 
 From DM HANG HOA where IDLoai HH=@LoaiHH
```
**Update @DSHangHoa Set DonGiaKhuyenMai=DonGiaKhuyenMai- (DonGiaKhuyenMai\*@PhanTram)/100**

**Return**

**End**

 Để <sup>s</sup>ử <sup>d</sup>ụng UDF đã xây dựng ở trên, bạn gõ vào các câu lệnh sau: **SELECT \* FROM dbo.F\_DSHangHoa('TiVi',10)** 

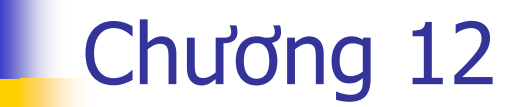

## **TRIGGER**

## Trigger là gì?

■ Cấu trúc gần giống như một thủ tục nội tại nhưng

- Không có tham s ố đầu vào và đầu ra
- Ph ải được liên k ết v ới m ột b ảng/ b ảng ảo trong CSDL
- Không thể gọi mà được thực hiện tự động. Sử dụng trong vi ệc:
	- Tính toán, c ập nh ật giá trị <sup>t</sup> ự động
	- Ki ểm tra d ữ li ệu nh ậ p
- **Khai báo sử dụng** 
	- K ết h ợp v ới các hành động INSERT/UPDATE/DELETE trên b ảng hay b ảng ả o
	- Khi t ạo ra, tham gia vào transaction kh ởi t ạo b ởi câu lệnh cập nhật dữ liệu tương ứng

## Các x ử lý bên trong trigger

- **Kiểm tra các ràng buộc dữ liệu phức tạp** 
	- Các ràng bu ộc mô t ả ph ức t ạp, không th ể dùng constraint
	- G <sup>ọ</sup>i hành động Rollback Tran để h ủy thao tác c <sup>ậ</sup>p nhhật khi vi phạm ràng buộc
	- Bảo đảm dữ liệu luôn được toàn vẹn
	- **Bảo đảm việc kiểm thử ứng dụng không làm hư dữ** zec có sẵn
- Tính toán, t ự động c ập nh ật giá trị
	- B ổ sung các hành động c ập nh ật d ữ li ệu để đảm b ả<sup>o</sup> tính toàn vẹn dữ liệu
	- Đơn gi ản hoá vi ệc xây d ựng ứng d ụng
- **-** Chỉ định các bẫy lỗi dễ hiểu
	- T ăng tính thân thi ện c ủ<sup>a</sup> ứng d ụng
	- D ễ dàng nh ận ra các l ỗi khi l ập trình

## Các hạn chế trên trigger

Không được tạo và tham chiếu bảng tạ<sup>m</sup>

- Không tạo hay thay đổi, xoá <sup>c</sup>ấu trúc các đối tượng sẵn có trong CSDL
	- CREATE/ALTER/DROP
- Không gán, cấp quyền cho người dùng GRANT/REVOKE

## Các loại trigger

#### SQL Server có hai loại trigger

- Trigger thông thường: AFTER (FOR) trigger
	- Chạy sau các hành động kiểm tra dữ liệu của các Rule, Constraint
	- <sup>D</sup>ữ liệu đã bị <sup>t</sup>ạm thời thay đổi trong bảng
- **. INSTEAD OF trigger** 
	- Chạy trước các hành động kiểm tra dữ liệ<sup>u</sup>
	- <sup>D</sup>ữ liệu chưa hề <sup>b</sup>ị thay đổ<sup>i</sup>
	- Có thể thay thế hành động cập nhật dữ liệu bằng các hành động khác

#### Các bảng trung gian Inserted và Deleted

- **E** Inserted
	- Chứa dữ liệu được thêm mới trong hành động INSERT/UPDATE
	- **Có ở cả hai loại trigger**
	- Cấu trúc bảng giống với bảng thực sự được cập nhậ<sup>t</sup> dữ liệ<sup>u</sup>
- **Deleted** 
	- Chứa dữ liệu bị xoá trong hành động DELETE/UPDATE
	- **Có ở cả hai loại trigger**
	- Cấu trúc bảng giống với bảng thực sự được cập nhậ<sup>t</sup> dữ liệ<sup>u</sup>
- **Hành động update trong SQL Server** 
	- Xoá dòng dữ liệu cũ
	- 141Thêm vào dòng dữ liệu mới với thông tin đã cập nhậ<sup>t</sup>

## Tao mới trigger

#### **Tao mới bằng Enterprise Manager Tao mới bằng script**

TRIGGER Tên Trigger ON Tên bảng CREATE { [ INSTEAD OF ] | [ FOR | AFTER ] } { [ INSERT [, UPDATE [, DELETE  $\begin{array}{ccc} & | & | & | & \end{array}$ **AS** 

[DECLARE Biến cục bộ]

Các lệnh

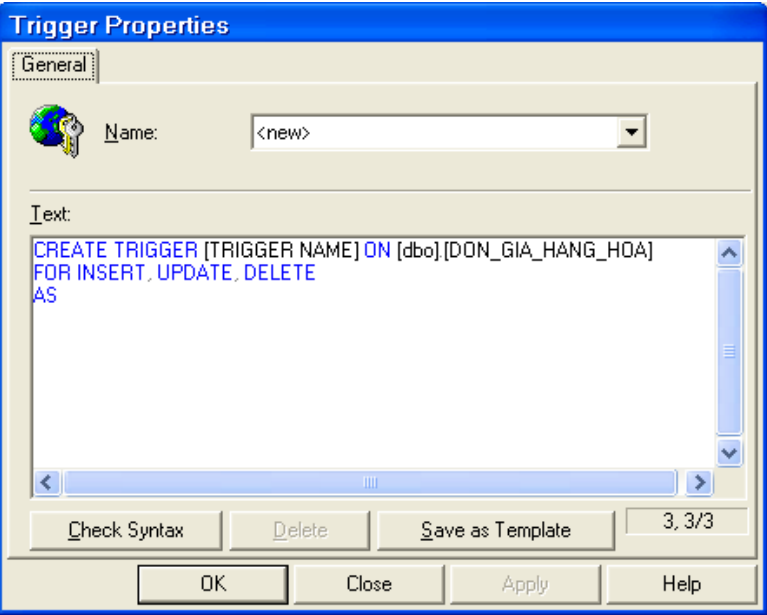

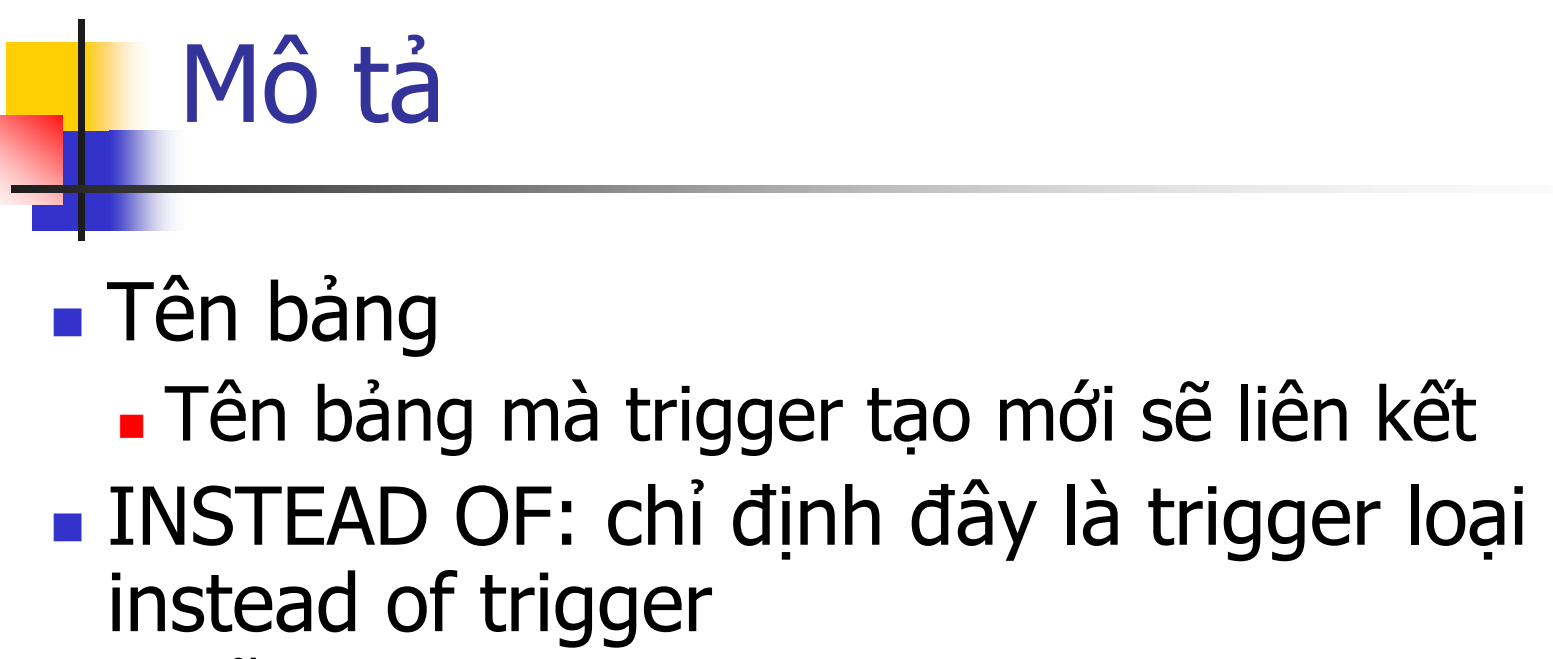

- <sup>M</sup>ỗi bảng ch<sup>ỉ</sup> có quyền tạo một instead of trigger cho một hành động cập nhậ<sup>t</sup>
- FOR hoặc AFTER

Nếu tạo trigger thông thường

- INSERT, UPDATE, DELETE
	- Hành động cập nhật dữ liệu tác động vào bảng<br>để kích hoạt trigger. để kích hoạt trigger.

#### Xóa trigger

• Xoá trigger bằng Enterprise Manager

#### **Xoá bằng script**

#### DROP TRIGGER Tên trigger

#### Ap dung cho database trên server khác khi cần

• Quản lý được quá trình thay đổi của các đối tương liên kết với bảng
# Sửa nôi dung trigger

### • Sửa nôi dung bằng Enterprise Manager Sửa nội dung bằng script

```
TRIGGER Tên Trigger ON Tên bảng
ALTER
FOR INSERT [, UPDATE [, DELETE ] ]
AS
[DECLARE Biến cục bộ]
    Các lệnh
```

```
Ap dung được cho các CSDL trên các server
 khác
```
. Quản lý được quá trình thay đổi của các trigger gắn với bảng

# Trigger lồng nhau

### **Trigger có thể lồng nhau**

- **-** Hành động cập nhật  $\rightarrow$  Trigger  $\rightarrow$  Cập nhật bảng khác  $\rightarrow$  Trigger trên bảng tương ứng
- Instead Of trigger không phát sinh lại trên chính bảng mà nó liên kế<sup>t</sup>
	- Cập nhật → Instead of Trigger → Gọi câu lệnh cập nhật xuống bảng  $\rightarrow$  Instead of trigger
- Số <sup>c</sup>ấp lồng tối đ<sup>a</sup>
	- 32 cấp
	- **Sử dụng biến** @@NestedLevel
- Cấu hình cho phép trigger lồng nhau
	- $\blacksquare$   $EXEC$ sp configure 'nested triggers', [0 | 1]

# Khi thêm mới mẫu tin

- Thường dùng để kiểm tra
	- Khóa ngoại, Miền giá trị, Liên thuộc tính trong cùng <sup>m</sup>ột bảng
	- Liên thuộc tính của nhiều bảng khác nhau
- 3 loại đầu tiên, chỉ dùng trigger nếu muốn cung cấp các báo lỗi c<sup>ụ</sup> thể <sup>b</sup>ằng tiếng Việ<sup>t</sup>
	- <sup>N</sup>ếu đã khai báo các ràng buộc này bằng constraint
- Các cấu trúc lệnh thường dùng khi kiểm tra
	- $\blacksquare$  If Else
	- $\blacksquare$  If Exists
	- **Raiserror**
	- Rollback Tran

# Khi hủy bỏ mẫu tin

- Tương tư, kiểm tra các ràng buộc như trigger INSERT
- Nên kiểm tra ràng buộc khoá ngoại
	- Thông thường ràng buộc này dẫn đến việc phải cập nhật một số dữ liệu trên bảng khác
	- Chú ý: SQL Server có thuộc tính CASCADE **DEI FTE**

# Khi sửa đổi mẫu tin

- Tương tư, kiểm tra các ràng buộc như trigger INSERT
	- Ràng buộc khoá ngoại có thể sử dung CASCADE UPDATE để thực hiện tự động
- Xác định cột đang được cập nhật

```
If Update (Tên cột)
 Xử lý
```
# Trigger cập nhật giá trị <sup>t</sup>ự động

- Sau khi kiểm tra ràng buộc trigger có thể
	- Rollback nếu dữ liệu không hợp lệ
	- Thực hiện tiếp các hành động cập nhật trên bảng khác để đảm bảo toàn vẹn dữ liệu: Cập nhật giá trị <sup>t</sup>ự động
	- **Vd: Insert**  $\rightarrow$  **CTGiaoHang**  $\rightarrow$  **Cập nhật bảng TONKHO**
- Các hành động cập nhật thường thực hiệ<sup>n</sup>
	- Hủy bỏ dữ liệu do quan hệ khoá ngoại
	- Tính lại các cột 'tính toán' trong các bảng liên quan
- Vị trí thực hiệ<sup>n</sup>
	- Trong cùng trigger kiểm tra ràng buộc đã định nghĩ<sup>a</sup>
	- 150 Sau khi kiểm tra dữ liệu đã hợp lệ (thoả mãn các ràng buộc)

## Instead of trigger

- Thông thường có thể được cập nhật View nh <sup>ư</sup>ng có nhi ều gi ới h ạ n
	- Group By, Order By, Distinct
	- Ràng bu ộc khoá ngo ại
	- Thi ếu các c ột NOT NULL trong b ảng
- **Trigger Instead of** 
	- X ảy ra trước khi SQL Server ki ểm tra ràng bu ộ c
	- Thay đổi hành động c ập nh ật vào b ảng ả<sup>o</sup> b ằng hành động thích h ợp trên b ảng g ốc

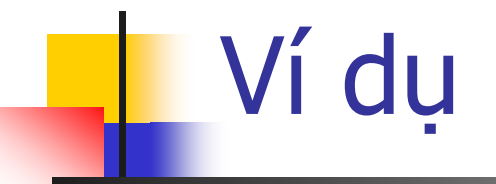

#### Tạo bảng ảo sau

Select D.SoDH, NgayDH, MaNhaCC, V.MaVTu, TenVTu, SoLuong, DonGia From CTDONDH CT, DONDH D, VATTU V Where CT.SoDH = D.SoDH And CT.MaVTu = V.MaVTu

#### CREATE TRIGGER tg\_vw\_CTDONDH\_BI **INSTEAD OF** INSERT ON vw\_CTDONDH

AS

#### --Nếu chưa có đơn đặt hàng, thêm đơn đặt hàng vào DONDH

Insert Into DONDH Select SoDH, NgayDH, MaNhaCC From Inserted Where SoDH Not In (Select SoDH From DonDH) --Nếu chưa có <sup>v</sup>ật tư, thêm vật tư vào bảng VATTU

Insert Into VATTU(MaVTu, TenVTu) Select MaVTu, TenVTu From Inserted Where MaVTu Not In (Select MaVTu From VATTU)

#### --Thêm các chi tiết đặt hàng vào CTDONDH

Insert Into CTDONDH Select SoDH, MaVTu, SoLuong, DonGia From Inserted

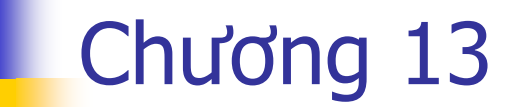

# LOGIN & USER

# Khái niềm về login và user

- Login: tên hệ thống (duy nhất) được SQL Server cấp phép truy câp hê thống
- User: tên (duy nhất trong database) gắn với một login name cu thể được SQL Server cấp phép truy xuất một database xác đinh
- $\blacksquare$  Vây,
	- Một loginname trong SQL Server có thể có nhiều user gån kết
	- Một user được tao trong database nào chỉ được phép truy xuất database đó
- Để tạo nhiều user truy xuất nhiều database gắn kết với một login name, sau khi tạo xong 1 login name ta phải mở các database tương ứng và lần lượt tạo từng user

# Tao login name

sp addlogin 'ketoanvien', '123456', 'qlbhtbmt'

Declare  $\omega$ tc int Declare  $\omega$ tc int Exec  $\omega$ tc = sp addlogin 'kt', 'abc', 'qlbhtbmt' If  $\omega$ tc=1 ...

sp grantlogin 'LVHanh'

- $\blacksquare$  Cú pháp
	- · sp\_addlogin
		- $\lceil$  @loginame =  $\lceil$  'login'
		- $\lceil \int \phi$  passwd =  $\lceil \phi$  password'  $\lceil \phi \rangle$
		- $\lceil$ ,  $\lceil$  @defdb =  $\rceil$  'database'  $\lceil$
		- $\lceil$ ,  $\lceil$  @deflanguage =  $\lceil$  'language'  $\lceil$
		- $\lceil$ ,  $\lceil$  @sid =  $\rceil$  sid  $\lceil$
		- $[ , [ @ encryptopt = ] 'encryption\_option$
	- Trả về 0 (thành công) hoặc 1 (thất bai)
	- · sp\_grantlogin [@loginame=] 'login': Cấp phép cho user săn có của Windows truy xuất hê thống SQL Server

# Tạo login name

- ▉ CREATE LOGIN login\_name { WITH <tùy chọn 1> | FROM <sources> }
	- <tùy chọn 1> : PASSWORD ='password' [HASHED] [MUST\_CHANGE ]  $[ , *t*ùy chon 2 > [ , ... ] ]$ 
		- <tùy chọn 2> : DEFAULT\_DATABASE = database | DEFAULT\_LANGUAGE =  $language | CHECK\_EXPIRATION = { ON | OFF}$
	- <sources> :=WINDOWS [ WITH [DEFAULT\_DATABASE = database |

DEFAULT\_LANGUAGE = language ] ]

■ Ví dụ:

- CREATE LOGIN ketoan WITH PASSWORD='abc', DEFAULT\_DATABASE=qlbhtbmt
- CREATE LOGIN LVHanh FROM WINDOWS WITH DEFAULT\_DATABASE=qlbhtbmt

## Tạo user

#### ■ Cú pháp

- $\blacksquare$  sp\_adduser [ @loginame = ] 'login' [ , [ @name\_in\_db = ] 'user'  $\lceil \cdot \rceil$  ( @grpname =  $\lceil \cdot \rceil$  'role'  $\lceil \cdot \rceil$
- Lưu ý:
	- Trước khi thực hiện tạo user phải mở kết nối đến CSDL dự định cho phép truy xuấ<sup>t</sup>
	- User sau khi được tạo ra được phép truy xuất CSDL đang mở và có quyền hạn tuân theo role đã chỉ định. Trường hợp không chỉ định role, user không có bất kỳ quyền hạn nào trên các đối tượng: table, view,

...■ Ví dụ:

use QLBHTBMT

GO

sp\_adduser 'ketoan', 'kt'

## **Tao user**

- CREATE USER username [ FOR LOGIN loginname ]
- $\blacksquare$  Ví du:
	- CREATE USER KT FOR LOGIN ketoan
	- **CREATE USER Ktoan** 
		- Lỗi do chưa có login tên Ktoan trong hệ thống
- **Xóa user: DROP USER username**
- Xóa login: DROP LOGIN loginname

# Các nhóm user định sẵn trong CSDL

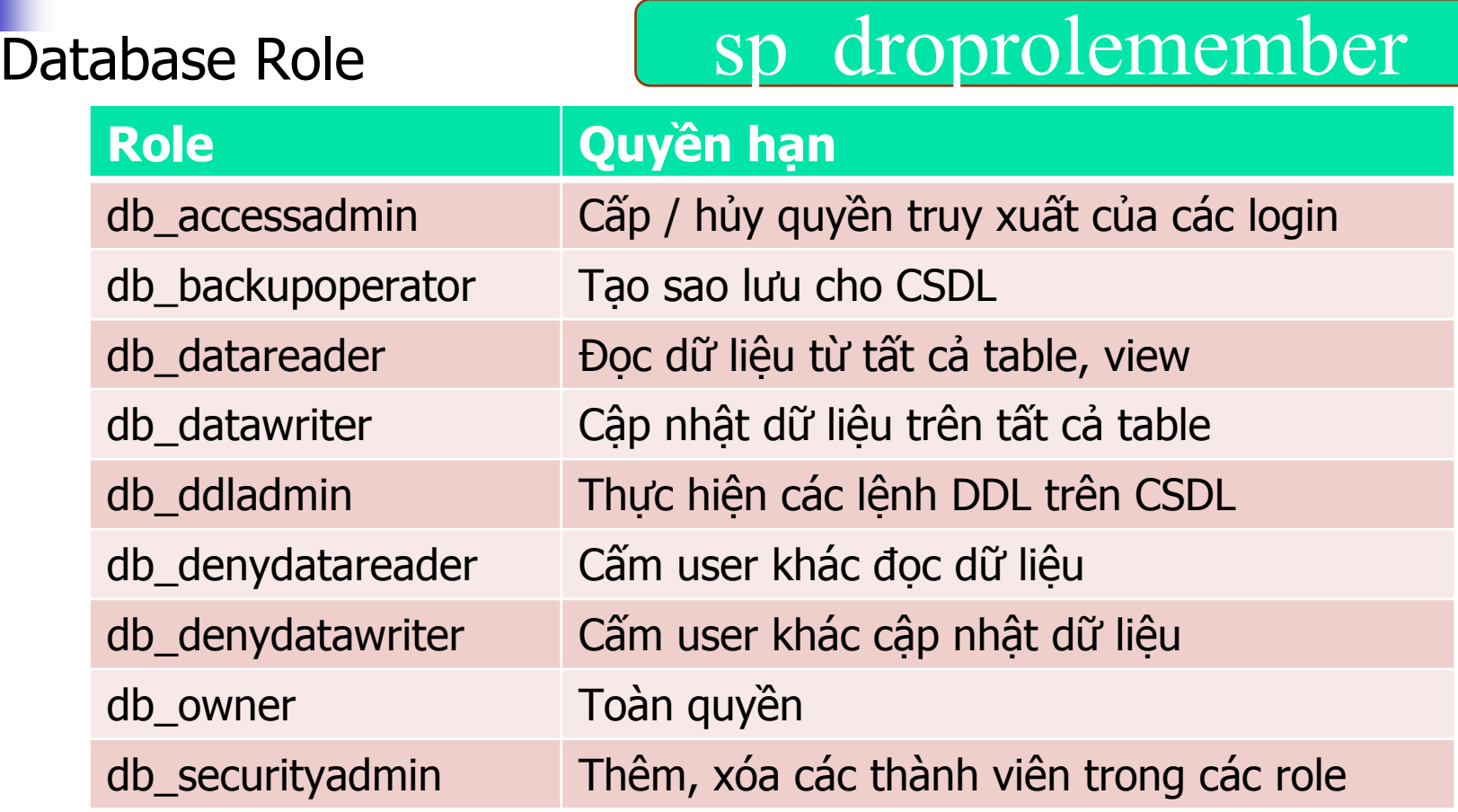

- $\bullet$  sp\_addrolemember [ @rolename = ] 'role',  $\lceil$  @membername =  $\lceil$  'security\_account'
- · sp\_addrolemember 'db\_datareader', 'KT'

# Cấp quyền cho user

### $\blacksquare$  Cú pháp

GRANT <ALL | PRIVILEGES>  $[ON$  OBJECT  $[(column [$ ...n]]]  $TO \leq user > [$ ,...n] **[WITH GRANT OPTION ]** 

#### **PRIVIL FGES**

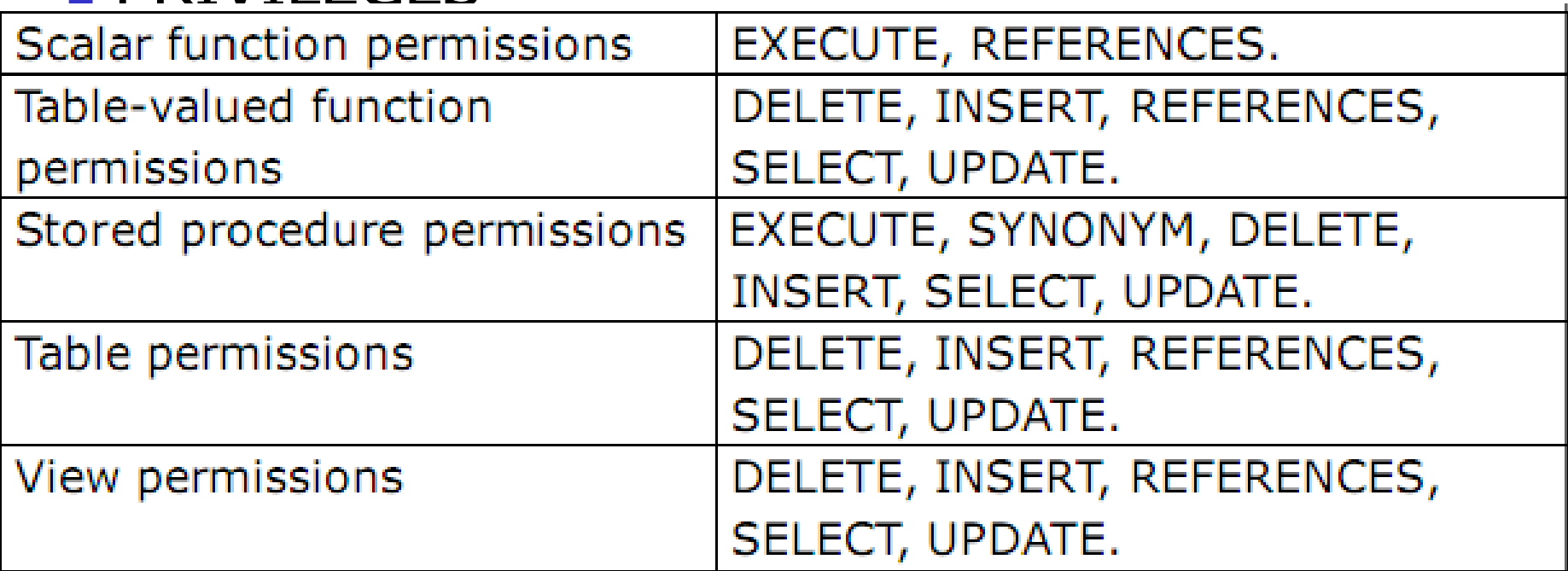

# Thu hồi / cấm quyền của user

- **REVOKE | GRANT OPTION FOR 1** <permission> [ ,...n ] ON [ OBJECT [( column [ ,...n ] ) ] FROM  $<$ user> [,...n]
- DENY <ALL | PRIVILEGES> [ON OBJECT [(column [ ,...n ])] ]  $TO <$ user>  $\lceil$  ,...n  $\rceil$

# Ví dụ minh họ<sup>a</sup>

- <sup>T</sup>ạo login và user abc với mật khẩu abc cho phép truy xuất CSDL QLDA với các quyền hạn như sau:
	- Cho phép đọc dữ liệu NhanVien trên các thuộc tính: MANV, HONV, TENLOT, TENNV, NGSINH, PHAI, DCHI, MAPB
	- Cho phép đọc dữ liệu trên PhongBan và DiaDiemPBan
	- Cho phép đọc, thêm dữ liệu trên PhanCong
	- Chỉ được sửa dữ liệu trên cột ThoiGian của PhanCong
	- Cho phép tạo VIEW
	- Được thi hành các procedure: spThongKeLuongTheoPB, spTimDeAnTheoTen

#### CREATE LOGIN abc WITH PASSWORD='abc', DEFAULT DATABASE=OLDA

- GO
- use QLDA
- GO

# CREATE USER abc FOR LOGIN abc

GO

GRANT SELECT ON NHAN VIEN (MANV, HONV, TENLOT, TENNV, NGSINH, PHAI, DCHI, MAPB) TO ABC **GRANT SELECT ON PHONGBAN TO ABC** GRANT SELECT ON DIADIEMPBAN TO ABC GRANT SELECT, INSERT ON PHANCONG TO ABC GRANT UPDATE ON PHANCONG(ThoiGian) TO ABC GRANT CREATE VIEW TO ABC GRANT EXECUTE ON spThongKeLuongTheoPB TO ABC GRANT EXECUTE ON spTimDeAnTheoTen TO ABC  $G$ 

**CREATE PROC spThongKeLuongTheoPB AS BEGIN** SELECT pb.MaPB, TenPB, 'TongLuong'=SUM(Luong) FROM PhongBan pb, NhanVien nv WHERE pb.MaPB=nv.MaPB **GROUP BY pb.MaPB, TenPB FND** 

```
CREATE PROC spTimDeAnTheoTen
 @tenda nvarchar(50)
AS
BEGIN
 DECLARE @dk nvarchar(52)
 SET@dk = '%' + @tenda + '%'
```

```
SELECT *
 FROM DeAn
 WHERE TenDA LIKE @dk
FND
```
- Kiểm tra bằng cách:
- 1. Chon FILE / CONNECT
- 2. Trong CONNECT USING, chon SQL SERVER AUTHENTICATION và gõ:
	- LOGIN NAME: abc
	- PASSWORD: abc

3. Thử SELECT, IN SERT, UPDATE, DELETE, EXECUTE, ... trên các table, procedure chưa cho phép và đã cho phép để xem kết quả.

# Bài tập (QLBH TBMT)

- Viết procedure nhận 3 tham số @sohd, @mahh, @slg
	- Kiểm tra sự <sup>h</sup>ợp lệ <sup>c</sup>ủa các giá trị trong 3 tham số
	- Nếu hàng hóa có mã là @mahh là <sup>m</sup>ặt hàng đã đượ<sup>c</sup> đặt trong đơn đặt hàng của hóa đơn giao hàng này thì :
		- Thực hiện thêm bộ <sup>m</sup>ới với giá trị trong 3 tham số này vào table ChiTietHD
		- Cập nhật giá trị cho cột TongTien trong table HoaDon
- Tạo procedure nhận tham số là @tenkh, thực hiện tìm tấ<sup>t</sup> cả các khách hàng có tên chứa các ký tự trong @tenkh
- Tạo procedure nhận tham số là @ngayhd. Cho biết danh sách các đơn đặt hàng được lập trong ngày này cùng tổng số lượng hàng hóa, tổng tiền của từng đơn đặt hàng này

# Bài tập (QLBH TBMT)

- Tạo login và user nybh với password nybh có khả năng truy xuất csdl QLBHTBMT
- Cấp quyền han cụ thể cho user nvbh như sau:

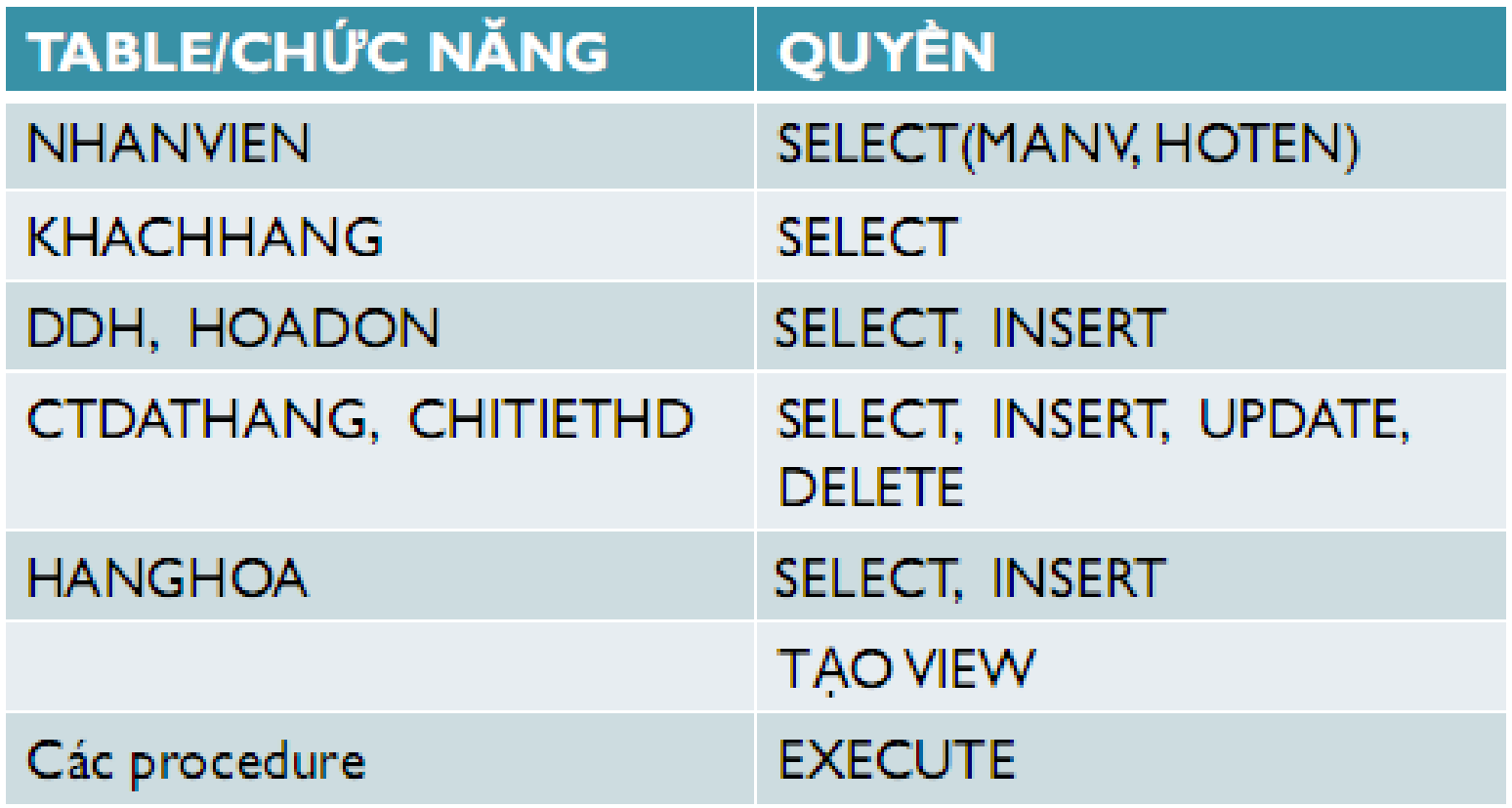